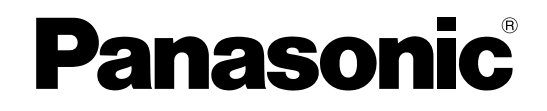

# **Инструкции по эксплуатации**

**ЖК-проектор Модель PT-AX200E**

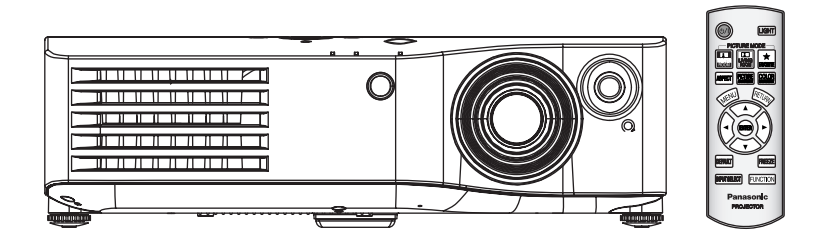

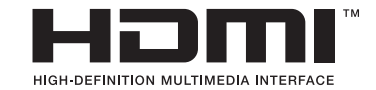

Перед эксплуатацией данного изделия, пожалуйста, внимательно прочитайте инструкцию и сохраните данное руководство для последующего использования.

TQBJ0236-5

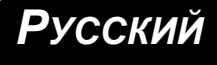

# **Важные замечания по безопасности**

### **Уважаемый пользователь продукции Panasonic!**

В этой инструкции содержится вся необходимая информация по управлению устройством, которая может вам потребоваться. Мы надеемся, что с ее помощью вам удастся добиться наилучших рабочих характеристик от вашего нового аппарата, и работа с видеопроектором Panasonic доставит вам истинное удовольствие. Серийный номер вашего изделия указан на его нижней панели. Запишите его в специально отведенное место ниже и сохраните данную брошюру на случай, если вам понадобится обратиться в сервисный центр.

Номер модели: **PT-AX200E**

Серийный номер:

**ПРЕДУПРЕЖДЕНИЕ:** ДАННЫЙ АППАРАТ ДОЛЖЕН БЫТЬ ЗАЗЕМЛЕН.

**ПРЕДУПРЕЖДЕНИЕ: Чтобы предотвратить повреждение устройства вследствие возгорания или короткого замыкания, не подвергайте его воздействию дождя или влаги.**

Информационное Постановление 3 о машинном шуме. GSGV, 18 января, 1991: уровень звукового давления на месте оператора, измеренный в соответствии со стандартом ISO 7779, меньше или равен 70 дБ (А).

#### **ПРЕДУПРЕЖДЕНИЕ:**

- 1. Отсоединяйте штекер кабеля питания от стенной розетки, если вы не собираетесь пользоваться устройством в течение длительного времени.
- 2. Во избежание поражения электрическим током не снимайте крышку устройства. Внутри него нет никаких деталей, обслуживаемых пользователем. Доверяйте ремонт и техническое обслуживание только квалифицированному персоналу сервисного центра.
- 3. Не удаляйте контакт заземления вилки питания. Данное устройство оборудовано 3-х штыревой вилкой питания с заземлением. Такая вилка подходит только к розеткам, имеющим заземление. Это сделано для безопасности. Если вы не можете вставить вилку в розетку, обратитесь к электрику. Не нарушайте заземления вилки питания.

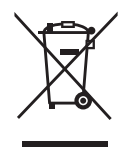

#### **Информация для пользователей относительно сбора и утилизации старого оборудования и батарей**

Эти знаки на изделии, упаковке и/или сопроводительной документации означают, что использованные электрические или электронные изделия и батареи не должны утилизироваться вместе с обычными бытовыми отходами. Для надлежащей обработки, утилизации и переработки старого оборудования и батарей сдавайте их в специальные пункты сбора в соответствии с национальным законодательством и Директивами 2002/96/EC и 2006/66/EC.

Правильная утилизация такого оборудования и батарей поможет сохранить ценные ресурсы и предотвратить возможные отрицательные последствия для здоровья людей и окружающей среды, которые могут возникнуть из-за неправильного обращения с отходами. Подробные сведения о сборе и переработке старого оборудования и батарей можно получить у местных

властей, в службе утилизации отходов или точке продаж, где вы приобрели оборудование. Согласно законодательству страны за неправильное обращение с отходами может быть наложен штраф.

#### **Для коммерческих пользователей в Европейском Союзе**

При необходимости утилизировать электрическое или электронное оборудование свяжитесь со своим дилером или поставщиком для получения подробной информации.

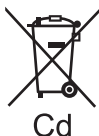

#### **Сведения об утилизации для стран не членов Европейского Союза**

Эти знаки являются действительными только в Европейском Союзе. При необходимости утилизировать данное оборудование свяжитесь с местными властями или дилером и спросите, какой способ утилизации будет правильным.

#### **Примечание относительно знака батареи (два примера внизу):**

Данный знак следует использовать вместе со знаком химического продукта. В данном случае обеспечивается соответствие требованиям Директивы относительно использующегося химического продукта.

**ПРЕДОСТЕРЕЖЕНИЕ:** Для обеспечения постоянного соответствия следуйте прилагаемым инструкциям по установке, в которых описывается использование прилагаемого шнура питания и экранированных кабелей интерфейса для подключения к компьютеру или периферийному устройству. Если вы используете последовательный порт для подключения компьютера для управления проектором, вам необходимо использовать дополнительный кабель последовательного интерфейса RS-232C с ферритовым сердечником. Любые несанкционированные изменения данного оборудования приведут к аннулированию разрешения пользователя эксплуатировать данное устройство.

Согласно директиве 2004/108/EC, статья 9(2)

Центр контроля качества компании Panasonic Panasonic Service Europe, подразделение компании Panasonic Marketing Europe GmbH Winsbergring 15, 22525 Hamburg, F.R. Germany

#### **ВАЖНО: ЛИТАЯ ВИЛКА (только для Великобритании)**

#### ДЛЯ ВАШЕЙ БЕЗОПАСНОСТИ, ПОЖАЛУЙСТА, ВНИМАТЕЛЬНО ПРОЧТИТЕ СЛЕДУЮЩЕЕ.

Данное устройство оборудовано литой 3-штыревой вилкой для Вашей безопасности и удобства. Вилка имеет 13 А предохранитель. Если потребуется заменить предохранитель, пожалуйста, проверьте, чтобы новый предохранитель был 13 А и соответствовал ASTA или BSI - BS1362.

Проверьте наличие отметки ASTA  $\circledast$  или BSI  $\circledast$  на корпусе предохранителя.

Если вилка имеет снимаемую крышку предохранителя, необходимо ставить её на место после замены предохранителя. Если Вы потеряете крышку предохранителя, вилку использовать запрещается до тех пор, пока Вы не приобретёте новую крышку. Новую крышку предохранителя можно купить в авторизированном сервисном центре.

#### **Если входящая в комплект литая вилка не подходит к розетке у Вас в доме, тогда нужно вынуть предохранитель, отрезать вилку и утилизировать её нужным образом. Существует вероятность серьёзного поражения электрическим током, если отрезанную вилку вставить в 13 А розетку.**

Если нужно присоединить новую вилку, пожалуйста, соблюдайте схему проводки, как показано ниже.

Если Вы сомневаетесь, вызовите квалифицированного электрика.

#### **ПРЕДУПРЕЖДЕНИЕ:** ДАННОЕ ИЗДЕЛИЕ ДОЛЖНО БЫТЬ ЗАЗЕМЛЕНО.

#### **ВАЖНО:** Цвета проводов сетевого шнура соответствуют следующей схеме:

Зелёный и жёлтый: Заземление Синий: Нейтральный Коричневый: Под напряжением

Так как цвета проводов сетевого шнура данного устройства могут не совпадать с цветовой маркировкой штырей вилки, действуйте следующим способом.

> Провод ЗЕЛЁНОГО И ЖЁЛТОГО цветов присоединяется к штырю вилки, обозначенному буквой E или символом заземления  $\pm$ . или ЗЕЛЁНОГО или ЗЕЛЁНОГО И ЖЁЛТОГО цветов.

Провод СИНЕГО цвета присоединяется к штырю вилки, обозначенному буквой N, или ЧЁРНОГО цвета.

Провод КОРИЧНЕВОГО цвета присоединяется к штырю вилки, обозначенному буквой L, или КРАСНОГО цвета.

Замена предохранителя: Откройте отсек предохранителя отвёрткой и замените предохранитель.

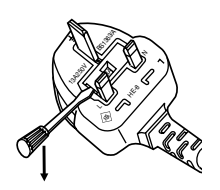

# **Содержание**

**1. Установка проектора** Смотрите «Установка» на странице 14.

**2. Подсоединение к другим устройствам** Смотрите «Соединения» на странице 18.

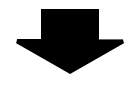

#### **3. Подготовка пульта дистанционного управления** Смотрите «Пульт дистанционного управления» на странице 11.

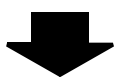

### **4. Начало проецирования** Смотрите «Включение

и выключение проектора» на

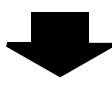

#### **5. Настройка изображения** Смотрите «Навигация меню» на странице 27.

### J **Краткое руководство** *Важная информация*

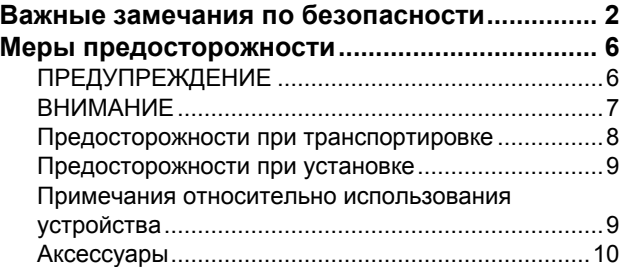

### *Подготовка*

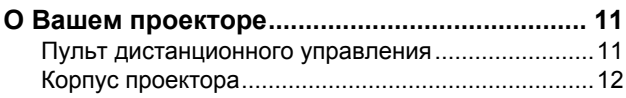

### *Начало работы*

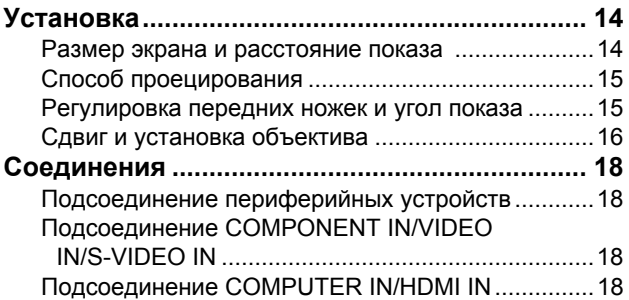

### *Основные операции*

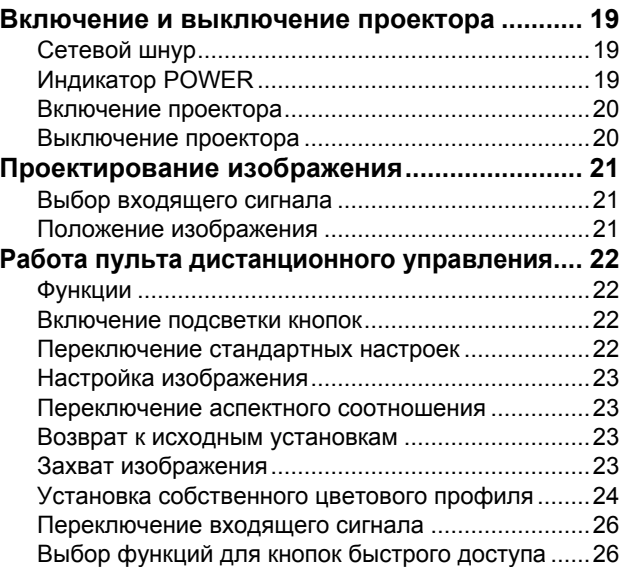

### **Установки**

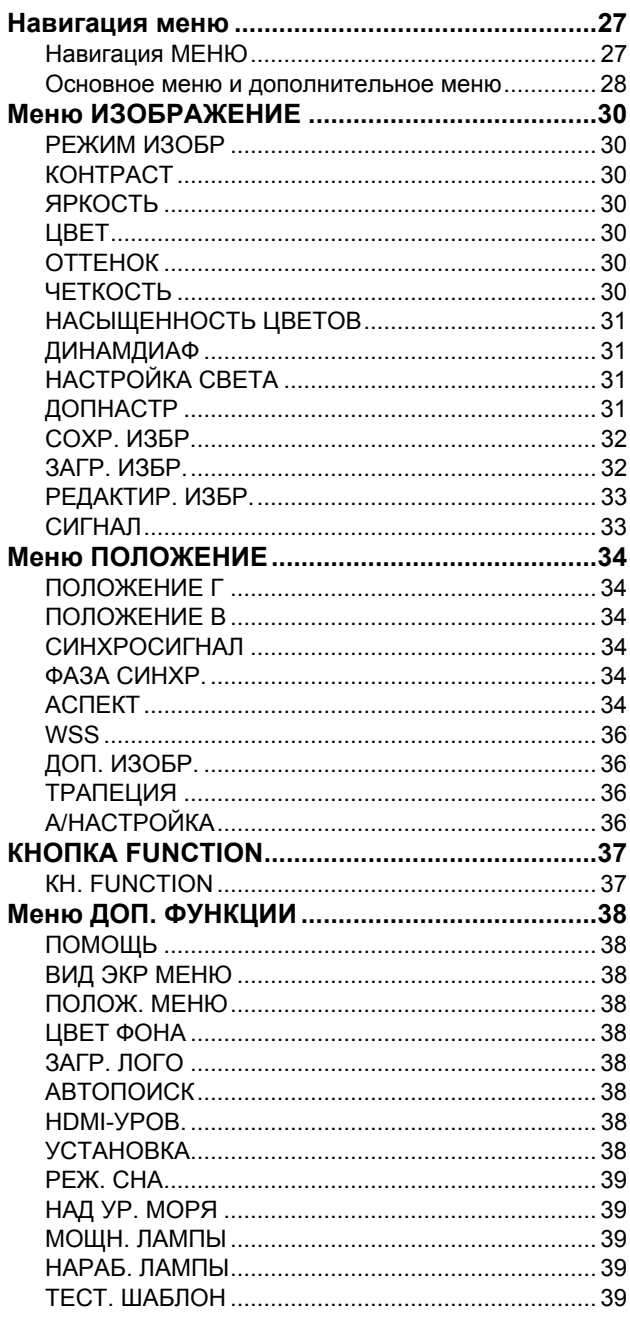

# Обслуживание

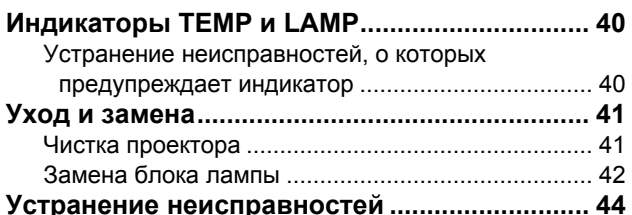

### Приложение

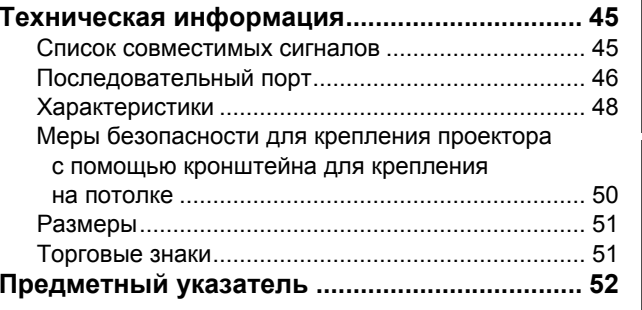

### **ПРЕДУПРЕЖДЕНИЕ**

#### **В случае обнаружения дыма, необычного запаха или шума проектора, немедленно отсоедините вилку от сетевой розетки.**

- Не пользуйтесь проектором в перечисленных выше случаях, иначе это может привести к возгоранию или к поражению электрическим током.
- Убедитесь, что дым прекратился, после чего обратитесь в авторизованный сервисный центр для ремонта устройства.
- Не пытайтесь самостоятельно отремонтировать проектор, это может быть опасно.

#### **Не устанавливайте проектор на подставке, которая недостаточно прочна, чтобы выдержать полный вес проектора.**

 Если подставка окажется недостаточно прочной, проектор может упасть, что приведет к его серьезным повреждениям и может травмировать находящихся рядом людей.

#### **Все работы, связанные с инсталляцией устройства (например, подвешивание под потолком), должны выполняться только персоналом авторизованного сервисного центра или дилера.**

- Если инсталляция выполнена неправильно, существует опасность травм и поражения электрическим током.
- Не используйте другой кронштейн для крепления на потолке, кроме указанного.

#### **Если инородные предметы или вода попали внутрь проектора или если проектор упал, или его корпус поврежден, выключите вилку проектора из розетки.**

- Если продолжать пользоваться проектором в таком состоянии, это может привести к возгоранию или поражению электрическим током.
- Свяжитесь с авторизованным сервисным центром по поводу ремонта устройства.

#### **Не допускайте перегрузки сетевой розетки.**

 При перегрузке сетевой розетки (например, слишком большим количеством переходников) может произойти ее перегрев и возгорание.

#### **Не пытайтесь разобрать или модифицировать проектор.**

- Внутри устройства присутствует высокое напряжение, которое может стать причиной пожара или удара электрическим током.
- Для выполнения осмотра, технического обслуживания или ремонта устройства обращайтесь в авторизованный сервисный центр.

#### **Регулярно чистите штекер шнура питания, чтобы он не покрывался пылью.**

- Если на штекере сетевого шнура скопится пыль, может возникнуть конденсация влаги, которая способна привести к повреждению изоляции и повлечь за собой возгорание. Отсоедините сетевой шнур от стенной розетки и вытрите штекер сухой тканью.
- Если вы не собираетесь пользоваться устройством в течение длительного времени, отсоедините сетевой шнур от стенной розетки.

#### **Не беритесь за сетевой шнур влажными руками.**

 Несоблюдение этих правил может стать причиной поражения электрическим током.

#### **Как следует вставляйте сетевой шнур в розетку.**

- Если штекер неправильно вставлен в розетку, это может вызвать удар электрическим током или возгорание.
- Не пользуйтесь поврежденными штекерами или розетками, плохо закрепленными на стене.

#### **Не устанавливайте проектор на неустойчивую поверхность.**

 Если установить проектор на наклонной или неустойчивой поверхности, он может упасть, что приведет к серьезными повреждениям и может травмировать находящихся рядом людей.

#### **Не ставьте проектор на мокрую поверхность и не позволяйте влаге попадать на него.**

 Несоблюдение этого правила может привести к поражению электрическим током.

#### **Не делайте ничего, что может повредить сетевой шнур или его штекер.**

- Не повреждайте сетевой шнур, не пытайтесь его модифицировать, не ставьте на него горячие или тяжелые предметы, не перегибайте, не перекручивайте его слишком сильно, а также не сворачивайте его в клубок.
- При использовании поврежденного сетевого шнура возможно короткое замыкание, удар электрическим током или возгорание.
- Если возникнет необходимость ремонта сетевого шнура, обращайтесь в авторизованный сервисный центр.

#### **Не устанавливайте проектор на мягких поверхностях, таких как ковры или пористые половики.**

 Такие действия могут привести к перегреву проектора, что может вызвать ожоги, пожар или поломку проектора.

#### **Не ставьте емкости с жидкостью на проектор.**

- Если вода прольется на устройство или попадет внутрь его корпуса, это может привести к поражению электрическим током или возгоранию.
- Если внутрь проектора попадет вода, обращайтесь в авторизованный сервисный центр.

#### **Не вставляйте никакие посторонние предметы внутрь корпуса проектора.**

 Не допускайте попадания каких-либо металлических или легковоспламеняющихся предметов внутрь корпуса устройства, так как это может привести к поражению электрическим током или возгоранию.

**Не допускайте контакта положительного и отрицательного полюсов батарейки с металлическими предметами, такими как ожерелья или заколки для волос.**

- Несоблюдение этого правила может привести к утечке, перегреву или возгоранию батарейки.
- Храните батарейки в пластиковом чехле вдали от металлических предметов.

#### **Не дотрагивайтесь до жидкости, вытекающей из батареек.**

- При контакте с жидкостью может быть повреждена кожа рук. Немедленно смойте жидкость водой и обратитесь к врачу.
- Если жидкость попала в глаза, то можно ослепнуть или повредить зрение. Не трите глаза, немедленно промойте их водой и вызовите врача.

#### **Во время грозы не прикасайтесь к проектору или шнуру питания.**

 Это может привести к поражению электрическим током.

#### **Не используйте проектор в душевых или ванных комнатах.**

 Это может привести к пожару или поражению электрическим током.

#### **Не допускайте попадания луча света работающего проектора на оголенные участки тела.**

 Объектив проектора излучает сильный свет. Попадание луча света на кожу может привести к болезненным ощущениям или ожогам.

#### **Не заглядывайте в объектив работающего проектора.**

- Объектив проектора излучает сильный свет. Если прямо посмотреть на этот свет, можно серьезно повредить зрение.
- Будьте особенно осторожны и не разрешайте детям смотреть в объектив включенного проектора. В дополнение к этому, всегда выключайте проектор, когда оставляете его без присмотра.

#### **Не кладите руки и не размещайте какие-либо предметы рядом с отверстием выхода воздуха.**

 Из отверстия выходит горячий воздух. Не кладите руки, не подносите лицо и не размещайте нетеплостойкиe предметы рядом с данным отверстием [оставьте свободное пространство, как минимум, 50 см (20")], так как горячий воздух может вызвать ожоги или повреждения.

#### **Замена лампы должна выполняться только квалифицированным специалистом.**

- Ламповый блок имеет высокое внутреннее давление. При неправильном обращении может произойти взрыв.
- Ламповый блок может быть легко поврежден, если его стукнуть твердым предметом или уронить. Это также может привести к травме или неполадкам.

#### **Перед заменой лампы дайте ей остыть в течение, как минимум, одного часа.**

 Крышка лампы сильно нагревается, прикосновение к ней может вызвать ожоги.

#### **Перед заменой лампы убедитесь, что вы отключили сетевой шнур от розетки.**

 В противном случае это может привести к поражению электрическим током или взрыву.

#### **Не позволяйте детям или животным прикасаться к пульту дистанционного управления.**

 После использования пульта храните его в местах, недоступных для детей и животных.

# **ВНИМАНИЕ**

#### **Не закрывайте отверстие впуска или отверстие вывода воздуха.**

- Если источник питания перегружен (например, при использовании слишком большого количества адаптеров), то может произойти перегрев устройства и его возгорание.
- Не устанавливайте проектор в узких плохо вентилируемых местах, таких как шкафы или книжные полки.
- Не устанавливайте проектор на скатерть или бумагy, так как данные материалы могут перекрыть доступ воздуха к проектору.

**Не устанавливайте проектор во влажных или пыльных помещениях, или в местах, где он**

#### **может соприкасаться с масляным дымом или паром.**

**РУССКИЙ**<br>• ВЫНЫЙ свет. Если<br>• ВЫНЫЙ свет. Если<br>• разрешайте<br>• важне-либо<br>• всегда<br>• важне-либо<br>• ихода воздуха.<br>• не кладите<br>• с данным<br>• с данным может<br>• с данным может<br>• с данным может<br>• поврежден,<br>• и к травме или к т Использование проектора в таких условиях может привести к возгоранию, поражению электрическим током или повреждению пластмассовых деталей. Повреждение пластмассовых деталей может привести к падению закреплённого на потолке проектора.

#### **Не размещайте проектор в помещении с высокой температурой, например, около нагревательных приборов или на прямом солнечном свету.**

 Несоблюдение этого правила может привести к неисправности или повреждению пластмассовых частей.

#### **Не устанавливайте проектор вне помещения.**

 Проектор предназначен для использования только в помещении.

#### **При отсоединении сетевого шнура от розетки держитесь за штекер, а не за сам шнур.**

 Если тянуть за шнур, можно случайно его повредить, что влечет за собой опасность возгорания или поражения электрическим током.

#### **Всегда отсоединяйте сетевой шнур от сети перед тем, как передвигать проектор.**

 Если передвигать проектор, подключенный к розетке, то можно случайно повредить сетевой шнур, что влечет за собой опасность возгорания или поражения электрическим током.

#### **Не ставьте на проектор тяжелыe предметы.**

 Если не соблюдать это правило, проектор может опрокинуться и упасть, что приведет к его серьезным повреждениям и может травмировать оператора.

#### **Не замыкайте контакты батареек, не нагревайте, не разбирайте и не бросайте их в воду или в огонь.**

 Несоблюдение этого правила может привести к перегреву, утечке, взрыву или возгоранию батарейки и вызвать ожоги или другие травмы.

#### **При установке батарей убедитесь в соблюдении их полярности (+ и –).**

 Если батарейки установлены неправильно, они могут взорваться, потечь или загореться, повредить отделение для батареек, а также привести к загрязнению окружающей среды.

#### **Используйте только рекомендуемые батарейки.**

**При отсоедине**<br> **держитесь за ш**<br> **Гели тянуть з**<br> **Возгорания и возгорания и**<br> **Возгорания и Всегда отсоеди**<br> **Гели передви к дереде • Если передви к дереде • Если не собль опрокинуться серьезным по полжни Не ставьте на**  Если батарейки установлены неправильно или установлены батарейки разных типов, они могут взорваться, потечь или загореться, повредить отделение для батареек, а также привести к загрязнению окружающей среды.

#### **Не устанавливайте вместе новые и старые батарейки.**

 Если батарейки установлены неправильно, они могут взорваться, потечь или загореться, повредить отделение для батареек, а также привести к загрязнению окружающей среды.

#### **Быстро извлеките использованные батареи из пульта дистанционного управления.**

 Оставление использованных батарей внутри пульта на долгое время может привести к утечке электролита из батарей, их перегреву или взрыву.

#### **Если проектор не используется в течение длительного периода времени, выньте сетевой шнур из розетки, и выньте батарейки из пульта дистанционного управления.**

- Если в сетевой розетке скопилась пыль, то имеющаяся в воздухе влажность может привести к нарушению изоляции и возгоранию.
- Если оставить батарейки в пульте дистанционного управления, то это может вызвать повреждение изоляции, утечку тока или взрыв, что может стать причиной пожара.

#### **Не опирайтесь на проектор.**

- Вы можете упасть, что приведет к травмам или поломке проекторa.
- Будьте особенно осторожны и не позволяйте детям вставать или садиться на проектор.

#### **Всегда отсоединяйте сетевой шнур от стенной розетки перед тем, как чистить какую-либо деталь устройства.**

 Если не делать этого, вы подвергаете себя опасности поражения электрическим током.

#### **Если разбилась лампа, немедленно проветрите помещение. Не дотрагивайтесь до осколков и не подносите их близко к лицу.**

- Несоблюдение этого правила может привести к тому, что пользователь вдохнёт газ, находящийся внутри лампы. Этот газ содержит примерно одинаковый процент ртути, что и лампы дневного света, а острые осколки могут причинить травмы.
- Если Вам кажется, что Вы вдохнули газ, или газ попал Вам в глаза или рот, немедленно обратитесь за медицинской помощью.
- Спросите своего дилера о возможности замены блока лампы и проверки проектора.

#### **По крайней мере, один раз в год необходимо обращаться в авторизированный сервисный центр для выполнения внутренней чистки проектора.**

- Если позволить пыли скапливаться внутри проектора, это сможет привести к его возгоранию или нарушить нормальную работу.
- Рекомендуется чистить проектор внутри перед началом влажного сезона. Обратитесь в авторизованный сервисный центр для выполнения внутренней чистки проектора при необходимости. По поводу чистки устройства и расценок на эту услугу обращайтесь в авторизованный сервисный центр Panasonic.

**Мы стремимся к сохранению чистоты окружающей среды. Пожалуйста, сдавайте не подлежащие ремонту, отслужившие свой срок устройства вашему дилеру или компании, занимающейся переработкой вредных отходов.**

### **Предосторожности при транспортировке**

#### **Не подвергайте проектор сильным вибрациям или ударам.**

- С объективом проектора необходимо обращаться осторожно.
- Закройте объектив специальной крышкой при транспортировке проектора.

#### **При транспортировке проектора крепко держите его за корпус снизу.**

 Не держите проектор за регулирующие ножки или за верхнюю крышку, так как это может его повредить.

### **Предосторожности при установке**

#### **Не устанавливайте проектор в местах, подверженных вибрации или ударам.**

 Внутренние детали могут быть повреждены, что приведет к неисправностям в работе проектора или к травмам.

#### **Избегайте установки в местах с резкими перепадами температуры, например у кондиционера или у осветительного оборудования.**

 Может уменьшиться срок эксплуатации лампы, или проектор выключится. Смотрите «Индикатор TEMP» на странице 40.

#### **Не устанавливайте проектор возле высоковольтных линий или работающих двигателей.**

 Проектор подвержен воздействию электромагнитных помех.

**Для установки проектора под потолком необходимо обратиться в авторизованный сервисный центр или к авторизованному дилеру.**

- Вам необходимо приобрести отдельный кронштейн для установки (No. модели ET-PKX100). Кроме того, работы, связанные с инсталляцией устройства (например, подвешивание под потолком), должны выполняться только квалифицированным техником.
- Смотрите «Меры безопасности для крепления проектора с помощью кронштейна для крепления на потолке» на странице 50 для получения информации по установке безопасного кабеля.

#### **При использовании проектора на большой высоте над уровнем моря (выше 1 400 м), установите ГОР МЕСТ на ВКЛ. Смотрите «НАД УР. МОРЯ» на странице 39.**

 Несоблюдение этого требования может вызвать неисправности или сократить срок эксплуатации лампы или других компонентов.

### **Примечания относительно использования устройства**

#### **Чтобы получить наилучшее качество изображения**

 Задерните шторы или закройте жалюзи на окнах и выключите флуоресцентный свет рядом с экраном, чтобы наружный свет или освещение в помещении не попадали на экран.

#### **Не дотрагивайтесь пальцами до объектива.**

 Если поверхность объектива загрязнится отпечатками пальцев, все эти загрязнения будут в увеличенном виде проецироваться на экран. Кроме того, закройте объектив специальной крышкой, если проектор не используется.

#### **Жидкокристаллическая панель**

- Не проецируйте одно и то же изображение в течение длительного времени, так как на жидкокристаллической панели может возникнуть остаточное изображение.
- Жидкокристаллическая панель проектора создается по высокоточной технологии для отображения мельчайших деталей изображения. Иногда на экране могут возникнуть несколько неактивных пикселей в виде фиксированных точек синего, зеленого или красного цвета. Рекомендуется один раз выключить проектор и включить его снова через час. Это не повлияет на эксплуатационные характеристики жидкокристаллического дисплея.

#### **Внутри проектора находится ртутная лампа высокого давления, которая характеризуется следующим.**

- Яркость лампы зависит от длительности эксплуатации.
- Лампа может взорваться, или же срок её эксплуатации сократится из-за ударов.
- При использовании проектора взрыв лампы может произойти исключительно редко.
- Лампа может взорваться, если продолжать использовать проектор по истечению указанного срока службы лампы.
- Разрушение лампы сопровождается выделением заполняющего ее газа, который похож на дым.
- **РУССКИЙ**<br>**РУССКИЙ**<br>ВЗВАННЫМ ВАННЫМ ВАННЫМ<br>ВАННЫМ ВАННЫМ ВАННЫМ ВАННЫМ<br>ВАЛЯ КРЕПЛЕНИЯ<br>В ДЛЯ КРЕПЛЕНИЯ<br>ОГЛУЧЕНИЯ<br>**1400 м),**<br>**ТРИТЕ «НАД УР.**<br>МОЖЕТ ВЫВАТЬ К ЭКСПЛУАТАЦИЙ<br>ВАЯ ЛАМ В ЛАМЫМ КРЕРИЯ ВАННОГИ<br>СРИМ В ЛАМЫМ В ДЛЯ КРЕ Срок службы лампы зависит от индивидуальных характеристик лампы, условий эксплуатации и места установки. В особенности использование проектора в течение 10 часов без перерыва, или частое включение-выключение проектора могут влиять на срок службы лампы.

#### **Экран**

 Не наносите на экран какие-либо летучие вещества, которые могут привести к его обесцвечиванию, не допускайте его загрязнения или повреждения.

#### **Оптические детали**

 При эксплуатации проектора в течении 6 часов каждый день, замена оптических деталей должна выполняться один раз в год.

### **Аксессуары**

Проверьте, чтобы проектор был укомплектован следующими аксессуарами.

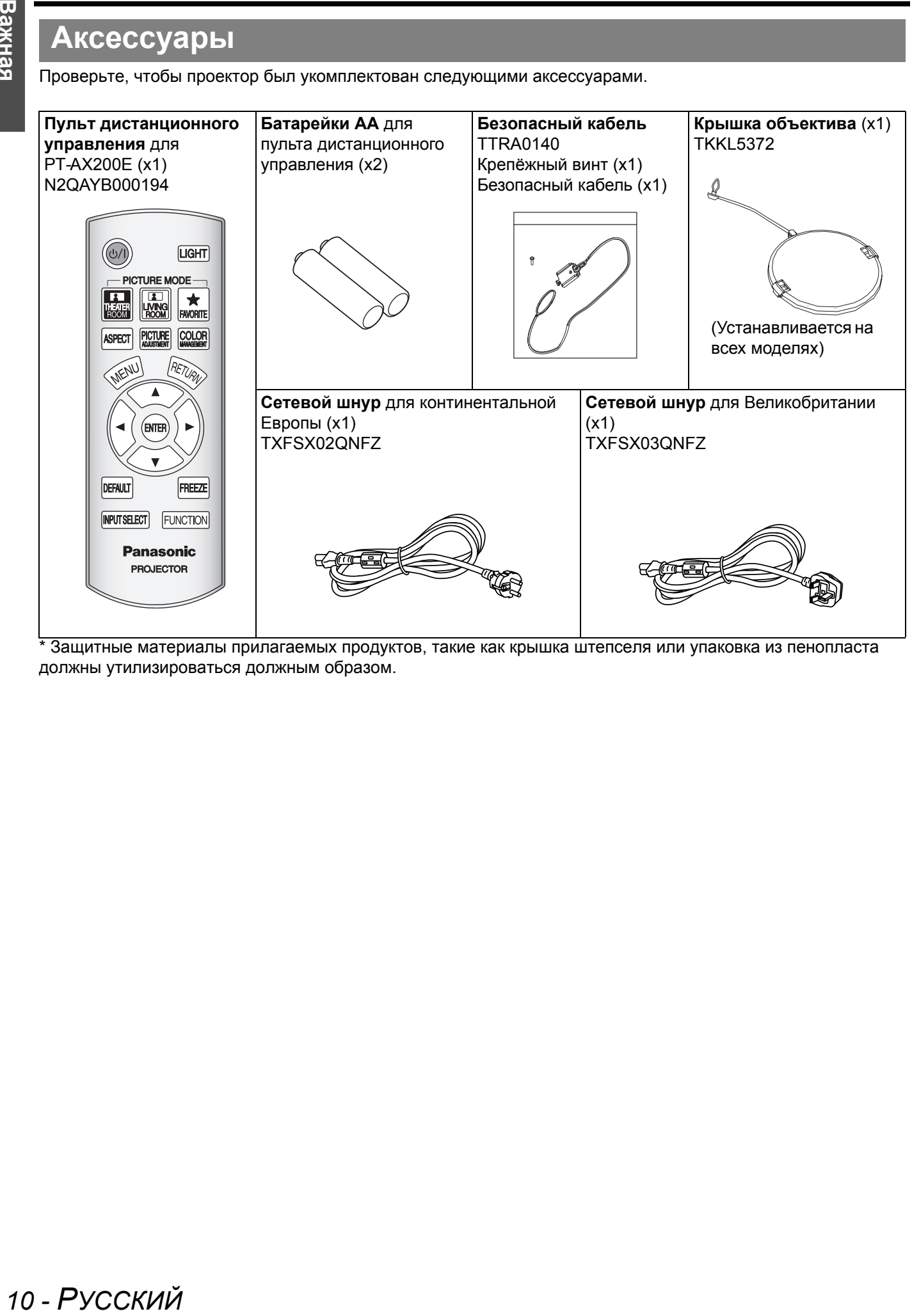

Защитные материалы прилагаемых продуктов, такие как крышка штепселя или упаковка из пенопласта должны утилизироваться должным образом.

# **О Вашем проекторе**

### **Пульт дистанционного управления**

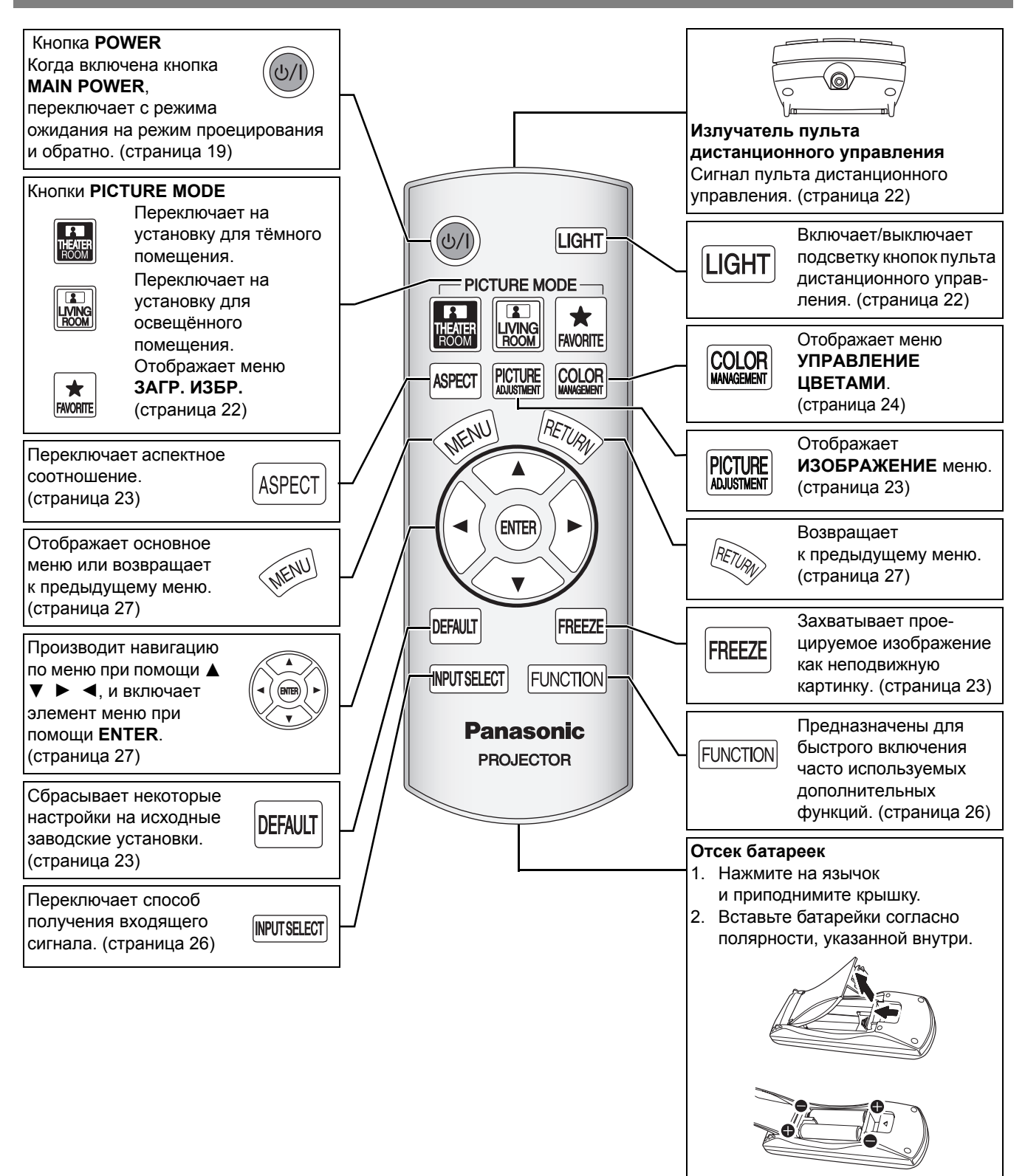

#### **ПРИМЕЧАНИЕ:**

- Не роняйте пульт дистанционного управления.
- Избегайте контакта с жидкостями и влагой.
- Используйте марганцевые или щелочные батарейки для пульта дистанционного управления.
- Не пытайтесь модифицировать или разбирать пульт дистанционного управления. Свяжитесь с авторизованным сервисным центром по поводу ремонта устройства.
- Не нажимайте без надобности кнопки пульта дистанционного управления, так как это может уменьшить срок службы батареек.
- Смотрите «Работа пульта дистанционного управления» на странице 22.

*РУССКИЙ - 11*

### **Корпус проектора**

### J **Вид сверху и спереди**

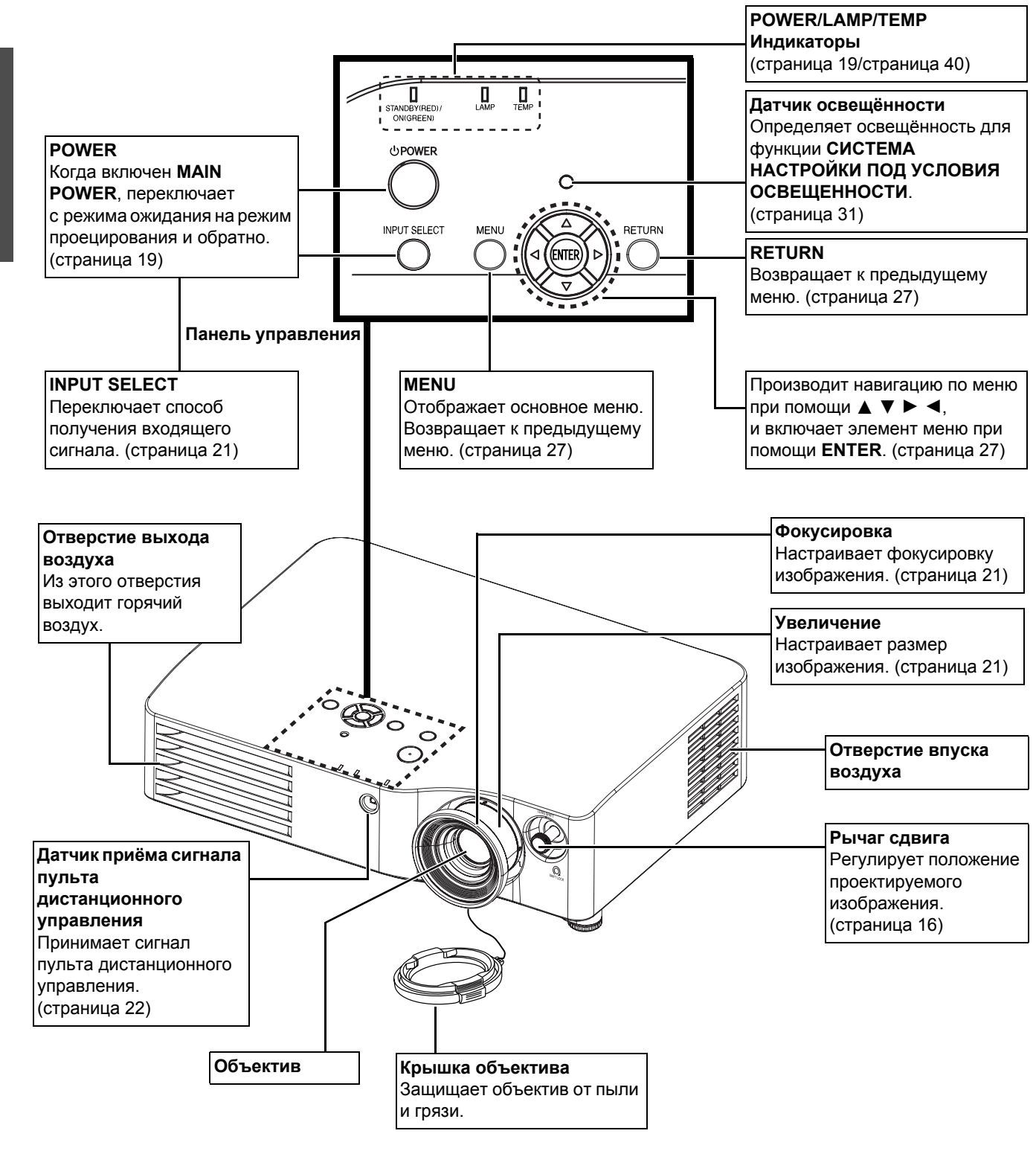

#### **ПРИМЕЧАНИЕ:**

- Не блокируйте вентиляционные отверстия и не помещайте ничего на расстоянии 50 см (20") от них, так как это может вызвать поломку устройства.
- Если проектор не используется, закройте объектив крышкой.

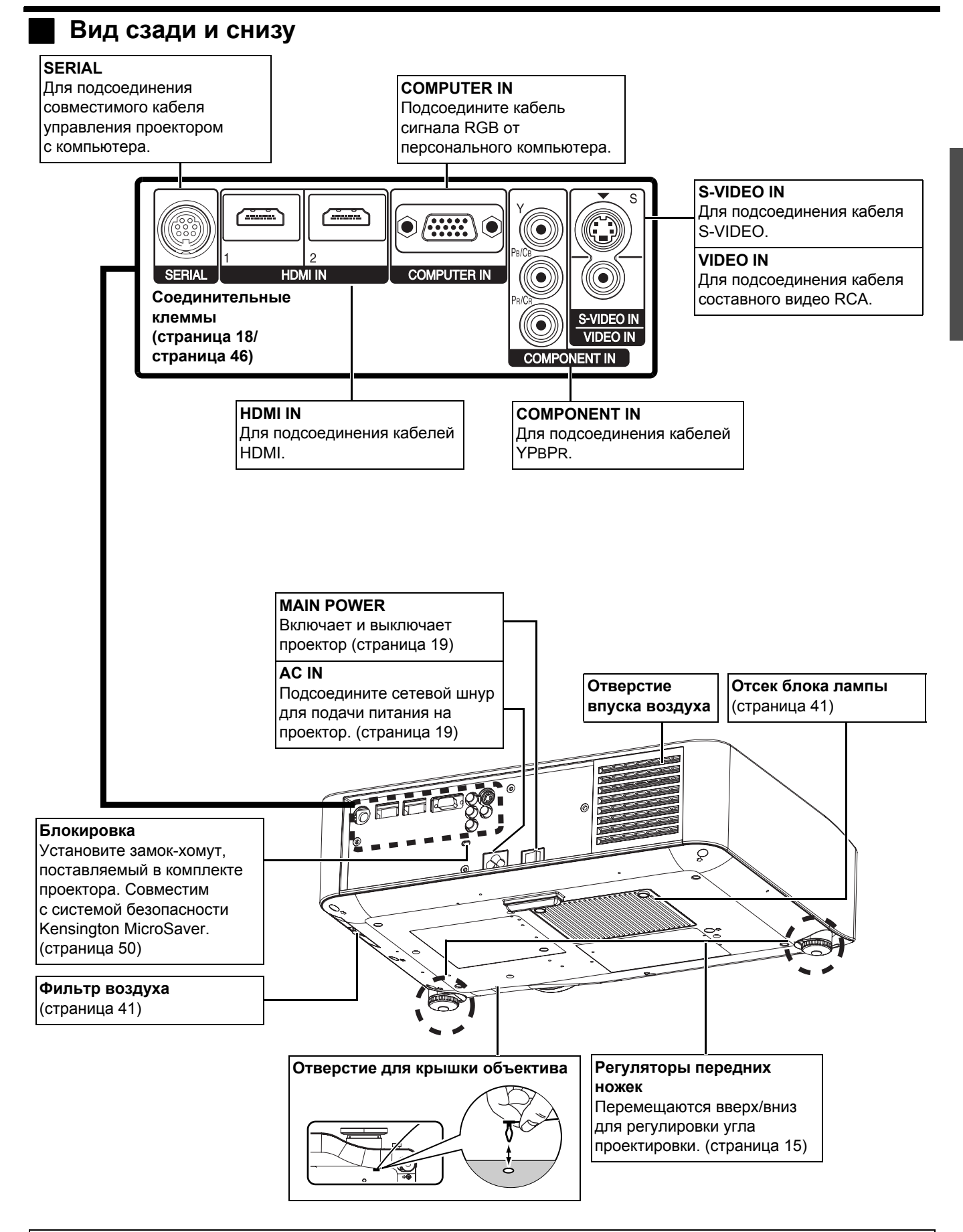

#### **ПРИМЕЧАНИЕ:**

- Не блокируйте вентиляционные отверстия и не помещайте ничего на расстоянии 50 см (20") от них, так как это может вызвать поломку устройства.
- Проектор можно использовать только с входящим в комплект сетевым шнуром для обеспечения оптимальной работы и предотвращения повреждения проектора.

# **Установка**

### **Размер экрана и расстояние показа**

Вы можете отрегулировать размер проецируемого изображения при помощи 2,0-кратной линзы. Рассчитайте и определите расстояние до экрана следующим образом.

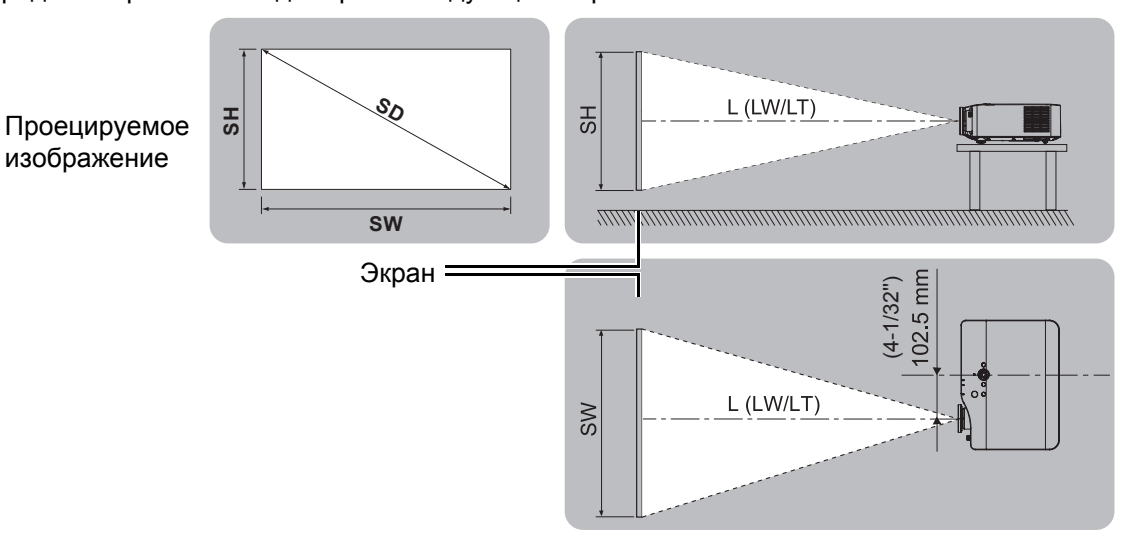

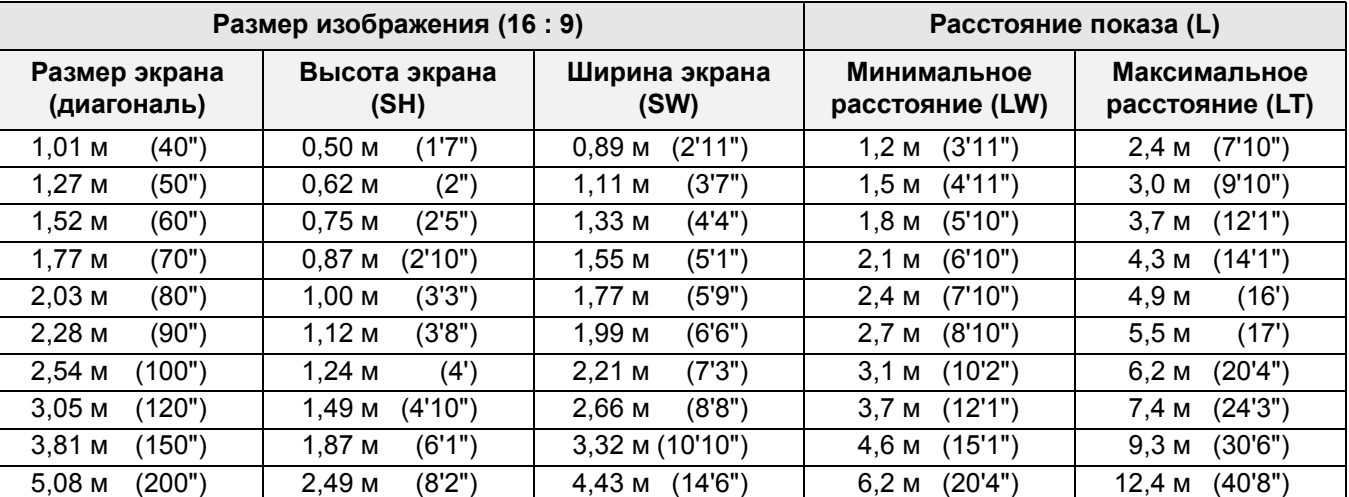

\*Все представленные выше величины являются приблизительными и могут слегка отличаться от действительных величин.

J **Способы расчёта размеров экрана**

Вы можете более точно рассчитать размер экрана, исходя из его диагонали.

**SW (м) = SD (м) x 0,872 SH (м) = SD (м) x 0,490**

**LW (м) = 1,2244 x SD (м) - 0,056 LT (м) = 2,4449 x SD (м) - 0,056**

\*Приведённые выше результаты являются приблизительными и могут слегка отличаться от действительных величин.

#### **ПРИМЕЧАНИЕ:**

- Не поворачивайте проектор вокруг оси излучения, так как это может вызвать его поломку.
- Проверьте, чтобы поверхность объектива была параллельна экрану. Вы можете наклонить корпус проектора примерно менее ± 30° по вертикали. Слишком сильный наклон приведёт к быстрому износу компонентов.
- Для достижения наилучшего качества изображения, устанавливайте экран в таком месте, где на него не попадает прямой солнечный или электрический свет. Задёрните шторы или жалюзи, чтобы закрыть свет.

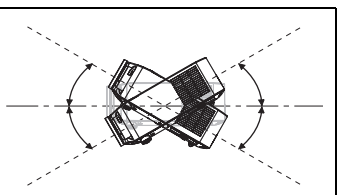

### *14 - РУССКИЙ*

**Начало работы**

Начало работы

### **Способ проецирования**

Вы можете использовать проектор любым из 4 способов проецирования. Чтобы установить нужный способ проецирования, Смотрите «УСТАНОВКА» на странице 38.

# J **Установка на столе/полу и проецирование спереди** J **Установка на столе/полу и проецирование сзади УСТАНОВКА**: ПРСТОЛ **УСТАНОВКА**: ОБСТОЛ J **Установка на потолке и проецирование спереди** J **Установка на потолке и проецирование сзади УСТАНОВКА**: ПРПОТОЛ **УСТАНОВКА**: ОБ/ПОТОЛ **ПРИМЕЧАНИЕ:** • При проецировании с обратной стороны необходимо использовать полупрозрачный экран. • При установке проектора на потолке требуется дополнительный крепёжный кронштейн

- (ET-PKX200).
- Смотрите «Меры безопасности для крепления проектора с помощью кронштейна для крепления на потолке» на странице 50.

### **Регулировка передних ножек и угол показа**

Вы можете вкручивать и выкручивать регуляторы передних ножек для настройки угла установки проектора или настройки угла показа. Смотрите «Положение изображения» на странице 21.

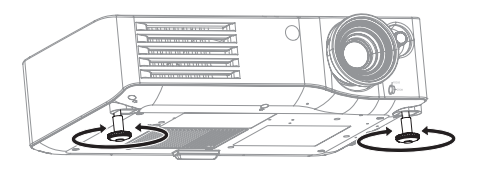

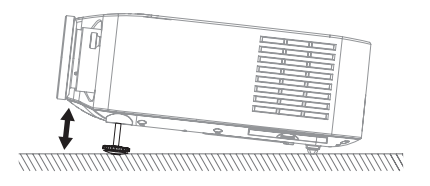

#### **ПРИМЕЧАНИЕ:**

- Из отверстия выходит горячий воздух. Не дотрагивайтесь непосредственно до отверстия выхода воздуха.
- Для устранения искажения в виде трапеции Смотрите «ТРАПЕЦИЯ» на странице 36.
- Подтяните регулируемые ножки по достижению предела будет слышен щелчок.

### **Сдвиг и установка объектива**

Если проектор расположен не прямо перед центром экрана, Вы можете отрегулировать положение проецируемого изображения, поворачивая регуляторы сдвига объектива в диапазоне сдвига.

#### J **Настройка рычага сдвига объектива**

- 1.Вращайте рычаг сдвига против часовой стрелки, чтобы отсоединить его.
- 2.При помощи рычага сдвига отрегулируйте положение проецируемого изображения.
- 3.Вращайте рычаг сдвига по часовой стрелке, чтобы присоединить его.

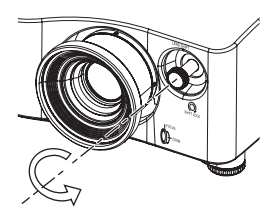

#### Q **Горизонтальный сдвиг**

Вы можете расположить проектор таким образом, что его объектив будет нацелен на 25 % выше центра экрана, а затем отрегулировать положение изображения при помощи функции сдвига объектива.

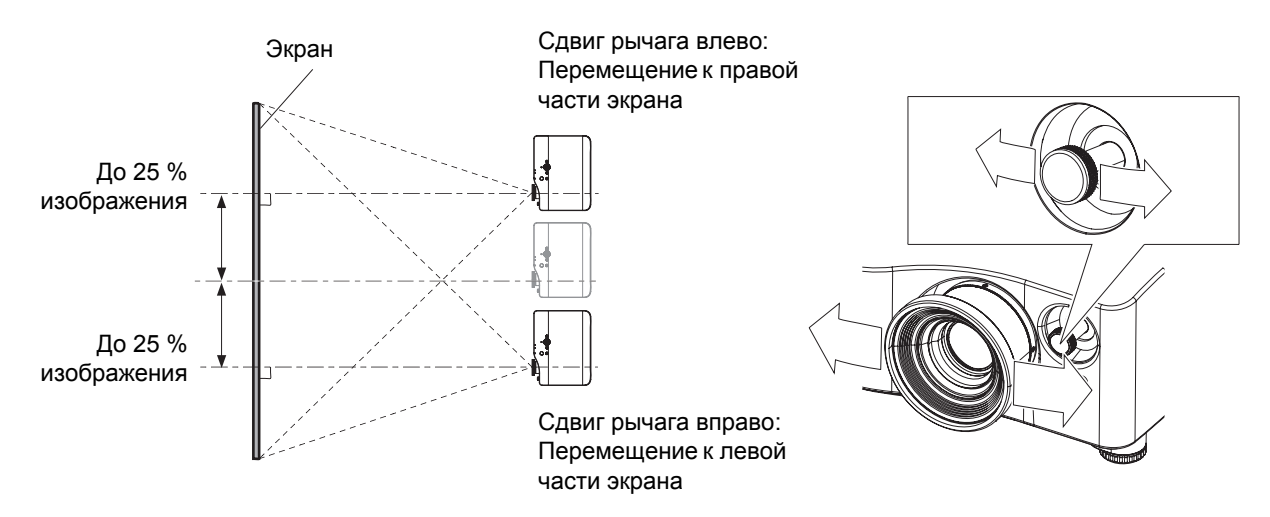

#### Q **Вертикальный сдвиг**

Вы можете расположить проектор таким образом, что его объектив будет отклоняться на 63 % по вертикали от центра экрана, и затем отрегулировать положение изображения при помощи функции сдвига объектива.

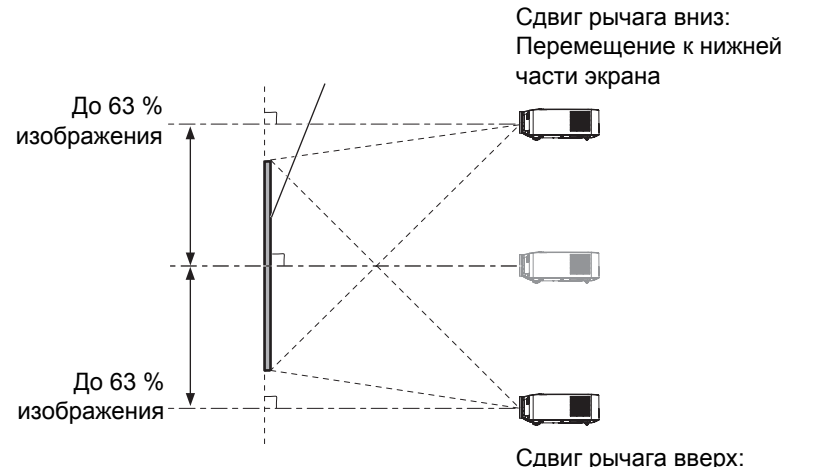

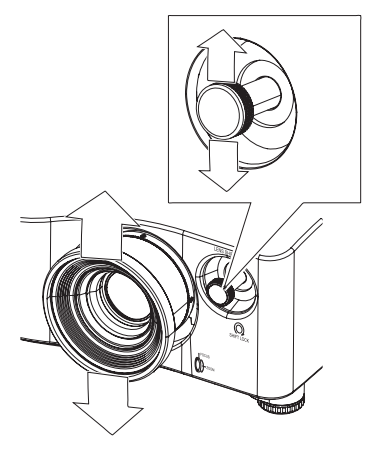

Сдвиг рычага вверх: Перемещение к верхней части экрана

#### J **Область возможного размещения проектора**

Вы можете определить, где размещать экран и проектор, учитывая возможности сдвига объектива. Смотрите «Положение изображения» на странице 21.

#### Q **При фиксированном положении экрана**

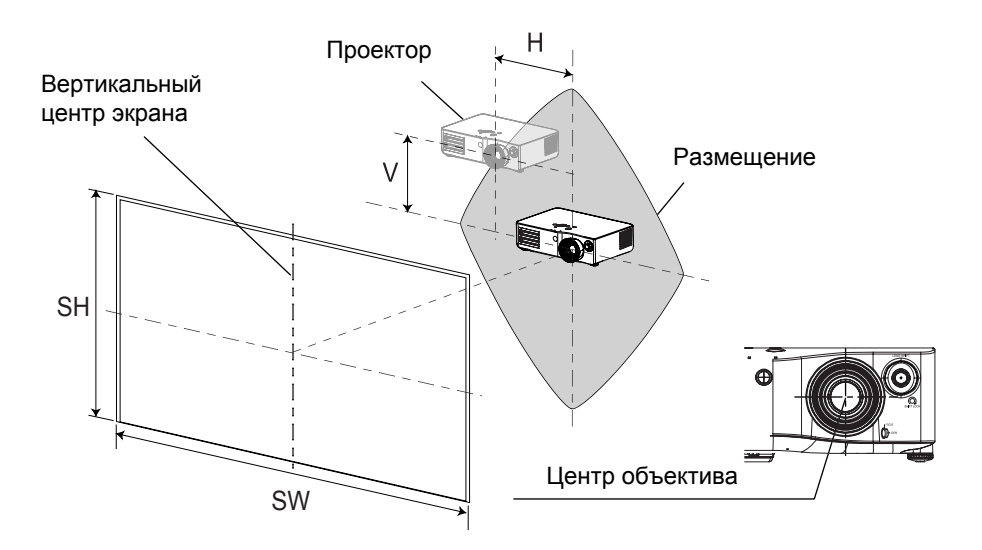

#### Q **После установки проектора**

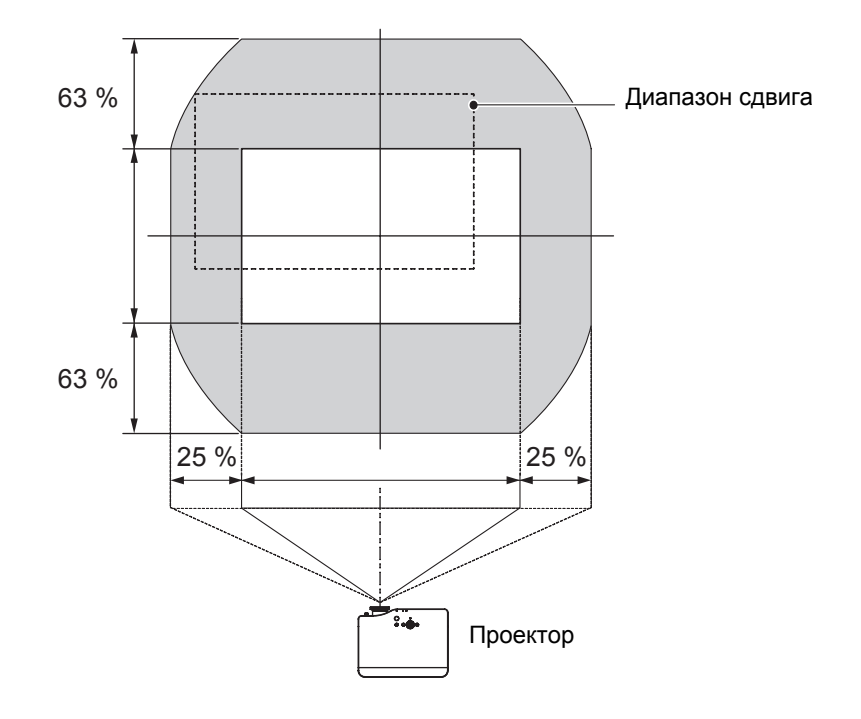

#### **ПРИМЕЧАНИЕ:**

- Если проектор располагается прямо перед экраном, а регулятор сдвига объектива по центру, проецируемое изображение будет наилучшего качества.
- Когда рычаг сдвига находится в предельном положении диапазона сдвига по вертикали, его невозможно сдвинуть до предельного положения по горизонтали, и наоборот, когда рычаг сдвинут до предела диапазона сдвига по горизонтали, его невозможно сдвинуть до предельного положения по вертикали.
- Если проектор наклонен, а Вы регулируете **ТРАПЕЦИЯ**, то центр экрана и объектив необходимо совместить заново.
- Не прикладывайте большого усилия к рычагу сдвига в процессе настройки, так как это может привести к повреждению проектора.

# **Соединения**

### **Подсоединение периферийных устройств**

- Прочтите и соблюдайте в дальнейшем инструкции по эксплуатации и подсоединению периферийных устройств.
- Периферийные устройства должны быть выключены.
- Используйте кабели, подходящие к подсоединяемым периферийным устройствам.
- Проверьте типы видео сигналов. Смотрите «Список совместимых сигналов» на странице 45.
- Аудио кабели должны подсоединяться от каждого периферийного устройства непосредственно к аудио системе.

### **Подсоединение COMPONENT IN/VIDEO IN/S-VIDEO IN**

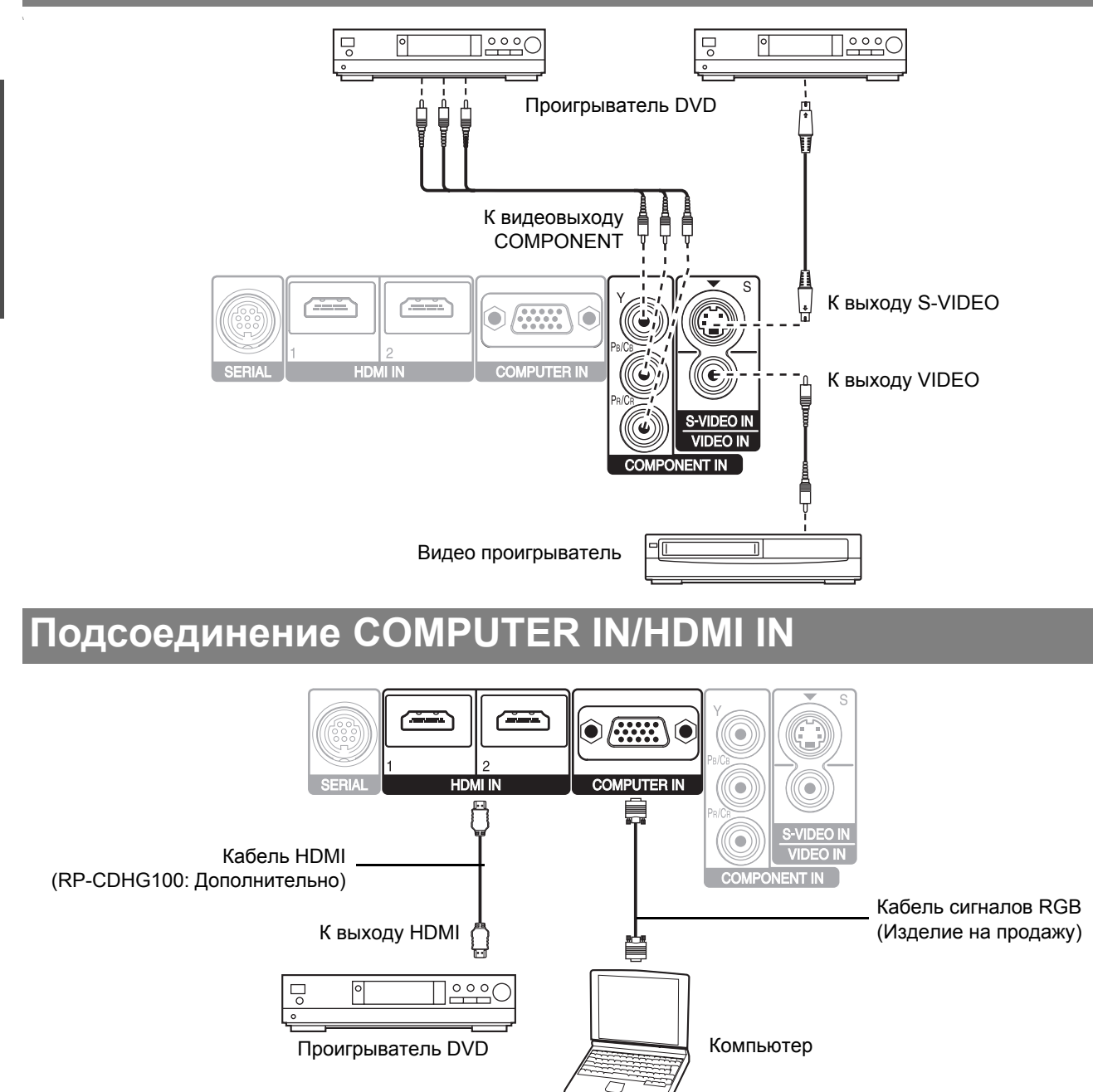

#### **ПРИМЕЧАНИЕ:**

- Проверьте, чтобы кабель HDMI подходил к Вашему устройству HDMI для обеспечения нормальной работы.
- Для сигнала HDMI 1 080 p требуется совместимый кабель.
- Можно подсоединять устройства DVI через переходник HDMI/DVI, но некоторые устройства могут не точно проецировать изображения, или могут возникнуть другие проблемы. «Последовательный порт» на странице 46

### *18 - РУССКИЙ*

# **Включение и выключение проектора**

### **Сетевой шнур**

#### J **Соединение**

1. Проверьте, чтобы совпадали вилка сетевого шнура и гнездо **AC IN** на задней крышке

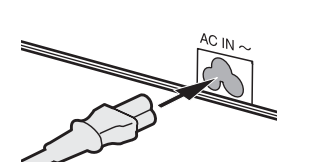

проектора, затем вставьте вилку до конца.

2. Вставьте сетевой шнур в розетку.

#### **ПРИМЕЧАНИЕ:**

- Не используйте другой шнур, кроме входящего в комплект.
- Перед подсоединением сетевого шнура убедитесь, что все устройства подсоединены и выключены.
- Не надавливайте на гнездо входа, так как можно повредить проектор и/или сетевой шнур.
- Скопление пыли или грязи вокруг гнезда может вызвать возгорание или поражение электрическим током.
- Полностью отключите питание проектора, когда он не используется.

### **Индикатор POWER**

#### Индикатор **POWER**

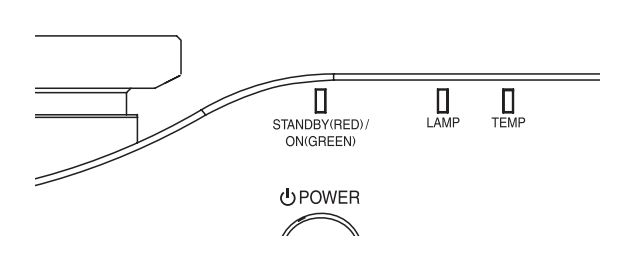

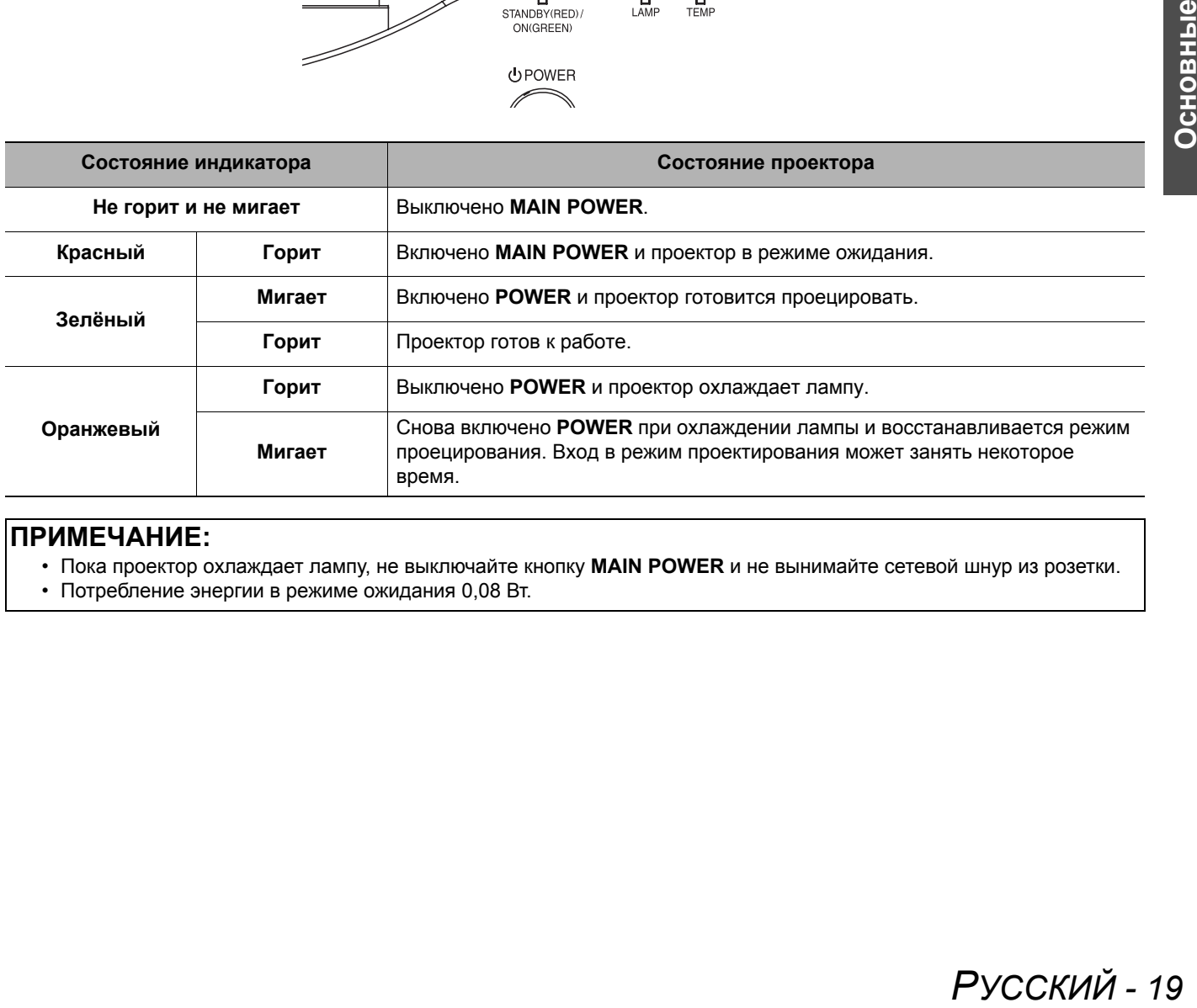

#### **ПРИМЕЧАНИЕ:**

- Пока проектор охлаждает лампу, не выключайте кнопку **MAIN POWER** и не вынимайте сетевой шнур из розетки.
- Потребление энергии в режиме ожидания 0,08 Вт.

#### J **Отключение**

- 1. Убедитесь, что выключено **MAIN POWER** и выньте вилку сетевого шнура из розетки.
- 2. Держась за вилку, выньте сетевой шнур из гнезда **AC IN** на боковой стенке проектора.

### **Включение проектора**

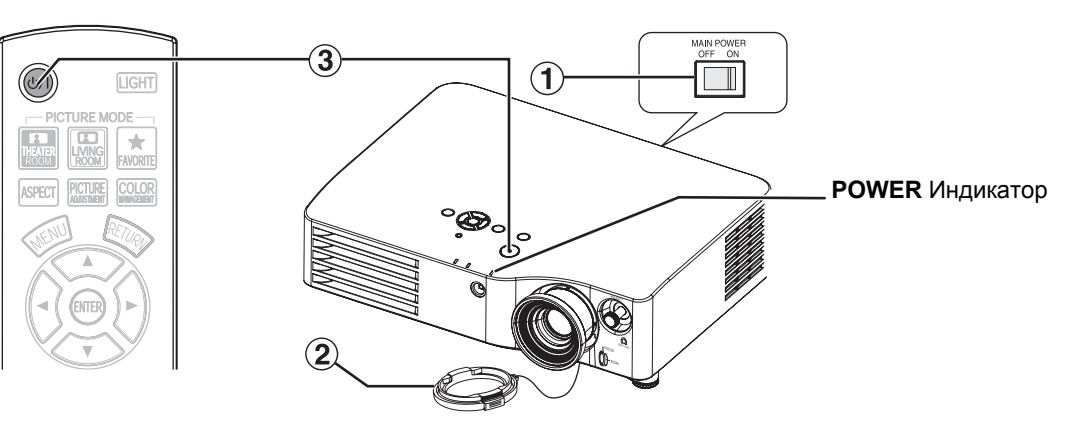

- 1. Включите кнопку **MAIN POWER**.
- Индикатор питания загорается красным цветом.
- 2. Снимите крышку объектива.
- 3. Нажмите кнопку **POWER**.
	- Индикатор питания загорается зелёным цветом после непродолжительного мигания.
	- На **ЗАГРЛОГО** экране появляется ЗАГP. ЛОГО. Смотрите «ЗАГР. ЛОГО» на странице 38.

#### **ПРИМЕЧАНИЕ:**

- При работе внутренний охлаждающий вентилятор производит шум. Уровень шума зависит от внешней температуры.
- При включении проектора можно слышать некоторое потрескивание или позвякивание, или же мигает дисплей изза характеристик лампы. Это нормальные явления, которые не влияют на работу проектора.
- Можно снизить уровень шума, установив **МОЩН. ЛАМПЫ** в **ДОПФУНКЦИИ** меню на **ЭКОРЕЖИМ**.
- Не пытайтесь модифицировать крышку объектива, так как это может вызвать ожоги, пожар или поломку проектора.

### **Выключение проектора**

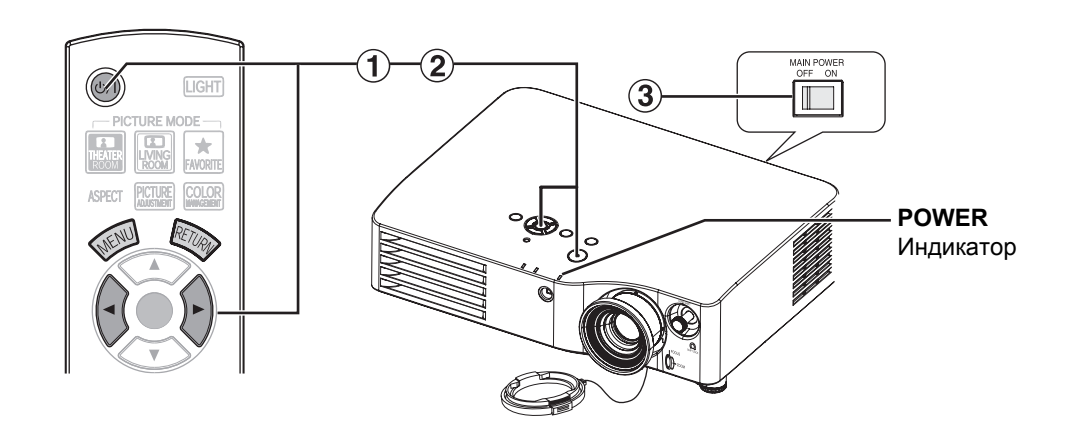

- 1. Нажмите кнопку **POWER**.
	- Появляется подтверждающий экран. Он исчезает и проектор возвращается в режим проецирования, если в течение 10 секунд не нажимается никакая кнопка.
	- Чтобы вернуться в режим изображения, нажмите **ENTER** для выбора **ОТМЕНА** или нажмите **MENU**/**RETURN**.
- 2. Нажмите  **для выбора ВВОД** и нажмите кнопку **POWER** или **ENTER**.
	- Индикатор питания загорится оранжевым цветом во время охлаждения лампы, затем загорится красным цветом, когда проектор будет готов выключить **MAIN POWER**.
- 3. Выключите кнопку **MAIN POWER** сзади проектора.

#### **ПРИМЕЧАНИЕ:**

• Нажмите кнопку **POWER** дважды или удерживайте ее какое-то время, чтобы выключить питание.

# **Проектирование изображения**

### **Выбор входящего сигнала**

- 1. Включите подсоединённые устройства. Нажмите кнопку воспроизведения на соответствующем устройстве.
- 2. Нажмите кнопку **INPUT SELECT**, чтобы при необходимости выбрать нужный источник сигнала. Смотрите «Переключение входящего сигнала» на странице 26.
	- Изображение будет проектироваться на экране.

### **Положение изображения**

- 1. Нажмите кнопку **ASPECT** для выбора необходимого режима аспекта. Смотрите «Переключение аспектного соотношения» на странице 23.
- 2. Отрегулируйте проецируемое изображение при помощи рычагов сдвига линз. Смотрите «Сдвиг и установка объектива» на странице 16.

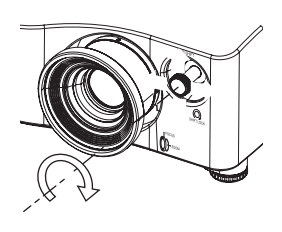

- 3. Отрегулируйте угол проектора.
	- Выверните вниз регуляторы ножек и настройте угол по вертикали.
	- Смотрите «Регулировка передних ножек и угол показа» на странице 15.

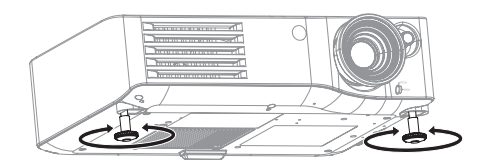

#### **ПРИМЕЧАНИЕ:**

- Функция **АВТОПОИСК ВКЛ** установлена на заводе, и сигнал с подсоединённых устройств распознаётся автоматически. Смотрите «АВТОПОИСК» на странице 38.
- 4. Отрегулируйте фокусировку и размер проектируемого изображения.
	- Для настройки поверните кольцо фокусировки и кольцо увеличения.
	- Вы можете подтвердить результат, воспользовавшись **Т/ШАБЛОН**. Смотрите «ТЕСТ. ШАБЛОН» на странице 39.

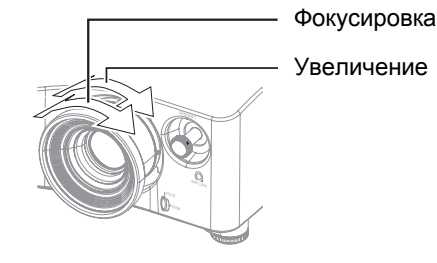

#### **ПРИМЕЧАНИЕ:**

- рихода воздуха, так елесные<br>елесные<br>нице 36.<br>ку, возможно,<br>а размера<br>**РУССКИЙ** 21 • Не прикасайтесь к отверстию выхода воздуха, так как это может вызвать ожоги и телесные повреждения.
- Для устранения искажения в виде трапеции Смотрите «ТРАПЕЦИЯ» на странице 36.
- Если вы регулируете фокусировку, возможно, потребуется повторная настройка размера изображения.

# **Работа пульта дистанционного управления**

### **Функции**

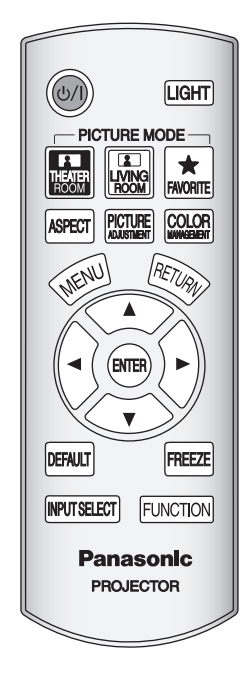

Вы можете осуществлять управление проектором при помощи пульта дистанционного управления на расстоянии до 7 м (22'11").

#### Q **Направление на проектор**

Проверьте, чтобы излучатель сигнала пульта дистанционного управления был направлен на окно приёма сигнала с пульта на передней/задней стенке проектора, и нажмите нужную кнопку.

#### Q **Направление на экран**

Проверьте, чтобы излучатель сигнала пульта дистанционного управления был направлен на экран, и нажмите нужную кнопку. Сигнал будет отражаться от экрана. Расстояние действия пульта дистанционного управления зависит от материала экрана. Эта функция может не работать с прозрачным экраном.

#### **ПРИМЕЧАНИЕ:**

- Не допускайте попадания сильного света на датчик приёма сигнала. Пульт дистанционного управления может не работать под действием сильного света, например флуоресцентного.
- Если между пультом дистанционного управления и окошком приёма сигнала с пульта находятся преграды, то пульт дистанционного управления может работать неправильно.

### **Включение подсветки кнопок**

**LIGHT** 

В тёмной комнате Вы можете включить подсветку кнопок для работы с пультом дистанционного управления. Нажмите кнопку **LIGHT** в правом верхнем углу

пульта, чтобы включить подсветку и войти в режим включения подсветки.

Если в течении 5 секунд пульт не используется, подсветка тускнеет, а еще через 5 секунд отключается. Нажмите любую кнопку, кроме кнопки **LIGHT** для повторного включения подсветки. Для выхода из этого режима нажмите кнопку **LIGHT**.

### **Переключение стандартных настроек**

Чтобы выбрать стандартные настройки, нажмите кнопки **THEATER ROOM**, **LIVING ROOM**, **FAVORITE LOAD**. Смотрите «ЗАГР. ИЗБР.» на странице 32.

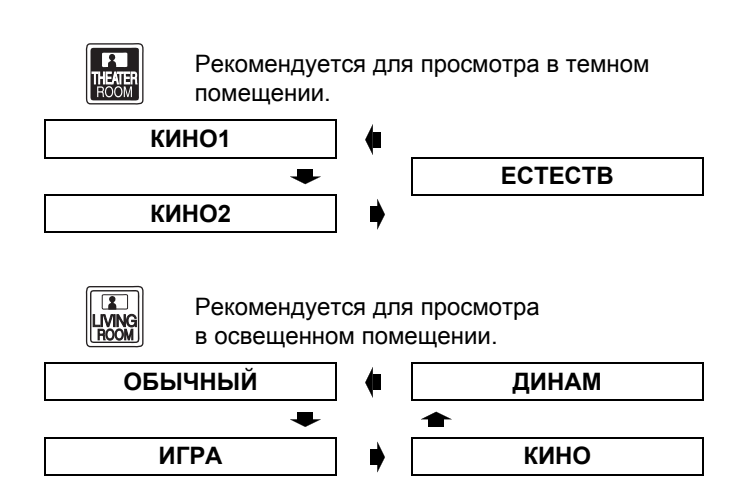

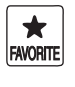

Отображает меню **ЗАГР. ИЗОБР.** Смотрите «ЗАГР. ИЗБР.» на странице 32.

### **Настройка изображения**

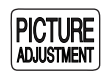

**ASPECT** 

Чтобы вывести на экран пункты меню **ИЗОБРАЖЕНИЕ** и **ДОПНАСТР**, нажмите кнопку **PICTURE ADJUSTMENT**. Нажмите эту кнопку для переключения между **ИЗОБРАЖЕНИЕ** и **ДОПНАСТР** меню. Нажмите  $\blacktriangle \blacktriangledown$  для выбора нужной функции меню и  $\blacktriangle \blacktriangledown$  для её настройки.

#### Q **Элементы меню ИЗОБРАЖЕНИЕ: РЕЖИМ ИЗОБР**, **КОНТРАСТ**, **ЯРКОСТЬ**, **ЦВЕТ**, **ОТТЕНОК**, **ЧЕТКОСТЬ**,

**НАСЫЩЕННОСТЬ ЦВЕТОВ** и **ДИНАМДИАФ**

#### Q **Элементы ДОПНАСТР ГАММА**, **КОНТРАСТ**, **ЯРКОСТЬ**, **ШУМОПОДАВЛ**, **MPEG Ш/П**, **РЕАЛИТИ КИНО** и **СИСТЕМА ТВ**

#### **ПРИМЕЧАНИЕ:**

- Для просмотра oписания каждого из элементов МЕНЮ Смотрите «Меню ИЗОБРАЖЕНИЕ» на странице 30.
- Меню исчезнет с экрана, если в течение 7 секунд не будет произведена никакая операция.

### **Переключение аспектного соотношения**

Аспектное соотношение будет выбрано автоматически, или же Вы можете переключить его в ручном режиме, нажав кнопку **ASPECT**. Нажмите кнопку несколько раз для выбора различных типов аспекта как показано ниже. Смотрите «АСПЕКТ» на странице 34.

#### Q **VIDEO/S-VIDEO/COMPONENT (YPBPR) 4:3 УВЕЛ.2**  $\blacktriangle$ æ **16:9 УВЕЛ.1**  $\bullet$  $\blacktriangle$ **14:9 РАСШИР** Q **COMPUTER (RGB) 4:3 ВПРОКР 16:9**

**4:3 16:9**

#### **ПРИМЕЧАНИЕ:**

**ПРИМЕЧАНИЕ:**

- Если Вы проектируете изображение с несоответствующим аспектным соотношением, то изображение может быть искажено, или могут отсутствовать некоторые его части. Выберите такое аспектное соотношение, которое сохраняет намерения создателя этого изображения.
- Порядок типов аспекта определяется не только способом входа, но и входящими сигналами. Смотрите «Список совместимых сигналов» на странице 45.
- Если Вы проецируете авторское изображение, увеличенное или искажённое использованием функции **АСПЕКТ** в коммерческих целях в общественном месте, например, в ресторане или гостинице, Вы можете нарушить авторское право создателя, которое защищено законом об авторских правах.

• Некоторые элементы меню нельзя сбросить нажатием кнопки **DEFAULT**. Настройте каждый из

элементов меню вручную.

### **Возврат к исходным установкам**

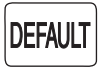

Q **HDMI**

Вы можете сбросить большинство установок пользователя на заводские установки, нажав кнопку **DEFAULT** на пульте дистанционного управления.

Отобразите необходимое дополнительное меню или функцию меню и нажмите эту кнопку снова.

### **Захват изображения**

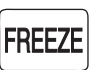

Во время проецирования изображения нажмите кнопку **FREEZE** для захвата изображения и показа его как неподвижного на экране. Нажмите повторно, чтобы отменить.

### **Установка собственного цветового профиля**

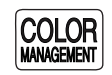

Вы можете отрегулировать выбранный цвет по отдельности, сохранить и потом вызвать настройки в установке **РЕЖИМ ИЗОБР**. Нажмите кнопку **COLOR MANAGEMENT**, чтобы открыть меню.

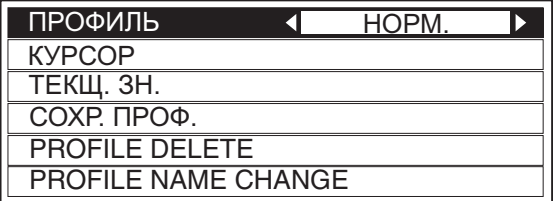

Q **Настройка выбранного цвета**

Выберите цвет и настройте **ЦВЕТ**, **ОТТЕНОК** и **ЯРКОСТЬ**.

- 1. Выберите меню **КУРСОР** и нажмите **ENTER**.
	- Захватывается проектируемое изображение, и отображается нацеливающий курсор.
	- Когда **ТЕКУЩЗН** сохранён полностью, нацеливающий курсор не отображается. Смотрите «Управление сохранёнными каталогами» на странице 24.

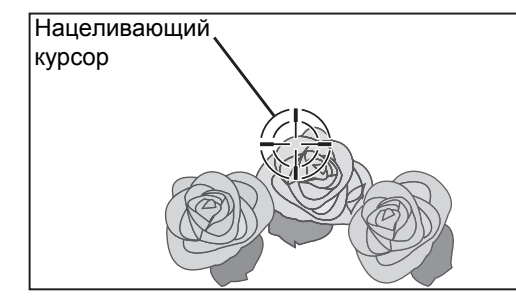

- 2. Поставьте курсор при помощи  $\blacktriangle \blacktriangledown \blacktriangle \blacktriangleright$  на нужное место для выбора цвета и нажмите **ENTER**.
	- Цвет в центре нацеливающего курсора берётся за образец, и слева от курсора показывается окно образца. Функции меню показываются в верхней части экрана.

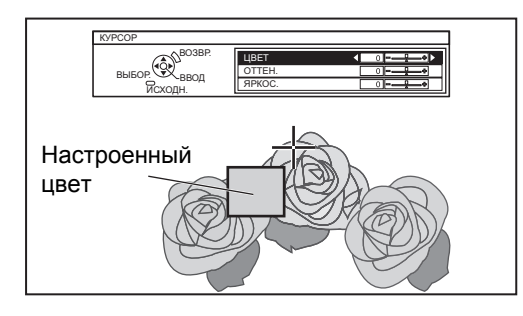

- 3. Выберите элемент меню и нажимайте
	- **I**  $\blacktriangleright$  **для настройки каждого уровня элемента.**  Окно результатов находится справа от курсора, и показывает настроенный цвет.

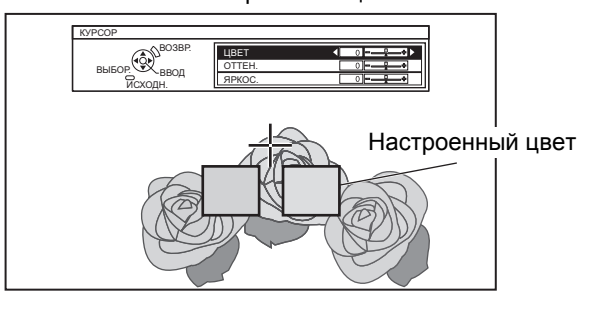

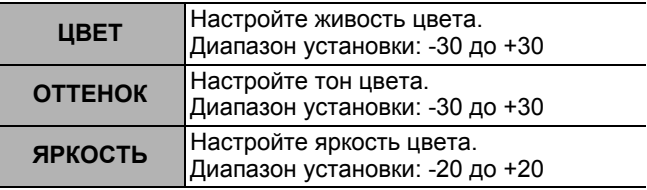

- 4. Нажмите **ENTER**, чтобы сохранить результат настройки.
	- «**ОБРАБОТКА ДАННЫХ**»» отображаетсянанесколько секунд, и результат сохраняется в **ТЕКУЩЗН**.
	- Вы можете сохранить до 8 каталогов в каталоге **ТЕКУЩЗН** для каждой установки **РЕЖИМ ИЗОБР**.
- 5. Нажмите **MENU** или **RETURN**, чтобы
- возвратиться к предыдущему меню.
	- Повторите последовательности выше для сохранения других настроек.
- Q **Управление сохранёнными каталогами** Вы можете отредактировать или удалить сохранённые каталоги выбранного **РЕЖИМ ИЗОБР**.
- 1. Выберите **ТЕКУЩЗН** и нажмите **ENTER**. Отображается меню **ТЕКУЩЗН**.

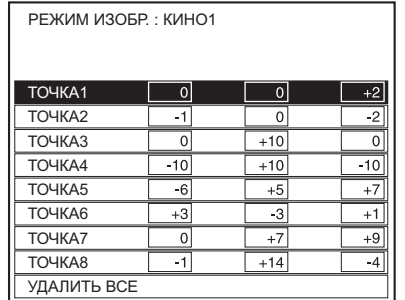

Выбранный цвет — | | + Настроенный цвет

- 2. Выберите необходимый каталог из 1 8 или **УДАЛИТЬ ВСЕ**, и нажмите **ENTER**.
	- Выберите **ИЗМЕНИТЬ** для редактирования каталога. Появляется меню курсора, и Вы можете заново
	- произвести настройку цвета. Выберите **УД**, чтобы удалить каталог. Появится подтверждающий экран. Выберите **ВВОД**, чтобы удалить каталог.
	- Если Вы выбираете **УДАЛИТЬ ВСЕ**, отображается экран **"УДАЛВСЕХЗНАЧ"**. Выберите **ВВОД**, чтобы удалить все каталоги. **ПРОФИЛЬ** будет установлен на **ОБЫЧНЫЙ**.

#### Q **Сохранение установки из каталога в качестве профиля**

Возвратитесь к меню **УПРАВЛЕНИЕ ЦВЕТАМИ** и выберите сохранённый каталог в качестве профиля. Удостоверьтесь, что **РЕЖИМ ИЗОБР**. не переключен.

- 1. Выберите меню **СОХРПРОФ** и нажмите **ENTER**.
	- Отображается меню **СОХРПРОФ**. Вы можете сохранить профиль как **ПОЛЬЗ.1**, **ПОЛЬЗ.2** и **ПОЛЬЗ.3**.

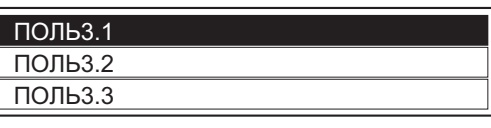

- 2. Нажмите **ENTER**, чтобы сохранить профиль.
	- Появляется подтверждающий экран. Снова нажмите **ENTER**, чтобы сохранить.
- 3. Воспользуйтесь кнопками  $\blacktriangle \blacktriangledown \blacktriangle \blacktriangleright$  для выбора места ввода необходимого символа и нажмите кнопку **ENTER**.
	- Вы можете ввести до 14 символов.

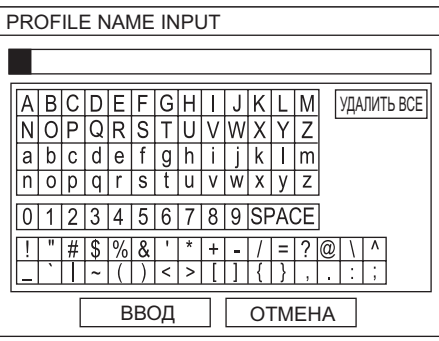

- 4. Повторите пункт 3, пока не закончите строчку.
	- Переместите курсор на **DEL ALL** и нажмите кнопку **ENTER**, чтобы удалить всю введённую текстовую строку.
	- Нажмите кнопку **DEFAULT** для удаления последнего введённого символа или символа, обозначенного курсором в текстовом окне.
	- Чтобы вставить символ во введённую строку, переместите курсор в текстовое окно для выбора нужного места и нажмите ▼, чтобы выполнить пункт 4.
- 5. Выберите **ВВОД** и нажмите кнопку **ENTER**, чтобы установить введённый текст как имя.
	- Нажмите **ENTER** без ввода текста, чтобы оставить имя, установленное по умолчанию.

Q **Изменение имен профиля**

Вы можете изменить имя профиля из меню **PROFILE NAME CHANGE**.

- 1. Выберите меню **PROFILE NAME CHANGE** и нажмите кнопку **ENTER**.
- 2. Выберите нужный профиль и нажмите кнопку **ENTER**.
- 3. Воспользуйтесь кнопками А ▼ < > для выбора места ввода необходимого символа и нажмите кнопку **ENTER**.
- 4. Выберите **ВВОД** и нажмите кнопку **ENTER**, чтобы установить введённый текст как имя.

Q **Загрузка сохранённых профилей**

Если профили сохраняются в установке **РЕЖИМ ИЗОБР**., вы можете их хранить в том виде, в каком определили, до тех пор, пока **ПРОФИЛЬ** не установлен на **ОБЫЧНЫЙ**.

- 1. Выберите нужный **РЕЖИМ ИЗОБР**. и нажмите **ENTER**.
- 2. Нажмите кнопку **COLOR MANAGEMENT** и выберите меню **ПРОФИЛЬ**.
	- Будут показаны установки профиля для выбранный **РЕЖИМ ИЗОБР**.
- 3. Выберите нужный профиль и нажмите **ENTER**.

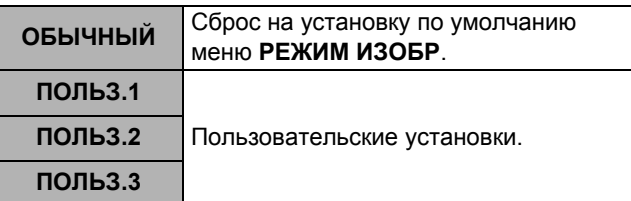

Q **Удаление сохранённых профилей** Вы можете удалить профили из меню **PROFILE DELETE**.

- 1. Выберите меню **PROFILE DELETE** и нажмите кнопку **ENTER**.
- 2. Выберите нужный профиль или **ALL DELETE** и нажмите кнопку **ENTER**.
	- Будет показан подтверждающий экран, выберите **ВКЛ**.
- 3. Нажмите кнопку **ENTER**.

#### **ПРИМЕЧАНИЕ:**

- **ТЕКУЩЗН** и **СОХРПРОФ** не отобразятся, если Вы не воспользуетесь функцией **УПРАВЛЕНИЕ ЦВЕТАМИ**.
- Если Вы загружаете профиль при помощи другого режима профиля, то меню **КУРСОР** и **СОХРПРОФ** не будут показываться.
- Похожие цвета будут настраиваться одновременно. Если Вы настраиваете один и тот же цвет по-разному, то они могут повлиять друг на друга, и Вы можете получить неожиданный результат.
- Белый, чёрный и серый настроить нельзя.
- Если Вы выйдите из меню **УПРАВЛЕНИЕ ЦВЕТАМИ** или попытаетесь активировать другую функцию меню, не сохранив предварительно настроенный профиль, то появится подтверждающий экран.
- Если Вы переключите входящий сигнал до сохранения профиля, то установка будет отменена без предупреждения.

### **Переключение входящего сигнала**

Вы можете переключать способы приёма входящих сигналов в ручном режиме нажатием кнопки **INPUT SELECT**. Нажмите кнопку несколько раз или нажмите  $\blacktriangleleft$  **H** для выбора входящего сигнала следующим образом. Действительное проектируемое изображение изменится через некоторое время.

 Графическая инструкция будет показана в верхней правой части проецируемого изображения. Вы можете подтвердить источник входного сигнала, который отмечен желтым цветом. Смотрите «ПОМОЩЬ» на странице 38.

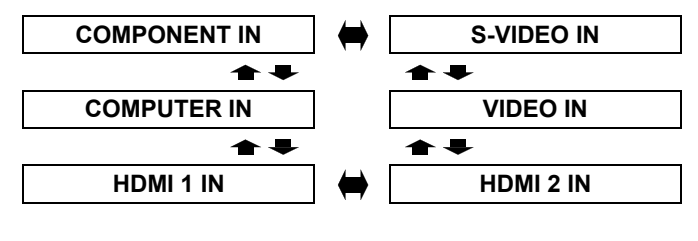

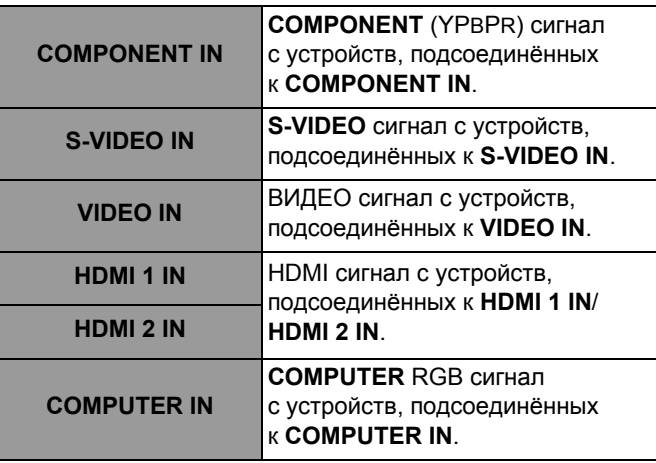

#### **ПРИМЕЧАНИЕ:**

**INPUT SELECT** 

- Если Вы выберите вход сигнала от неподсоединённого источника, подсказка замигает.
- Смотрите «Список совместимых сигналов» на странице 45.
- Смотрите «Соединения» на странице 18.

### **Выбор функций для кнопок быстрого доступа**

Вы можете выбрать следующие пункты меню **FUNCTION** для кнопок быстрого доступа. Смотрите «КНОПКА FUNCTION» на странице 37.

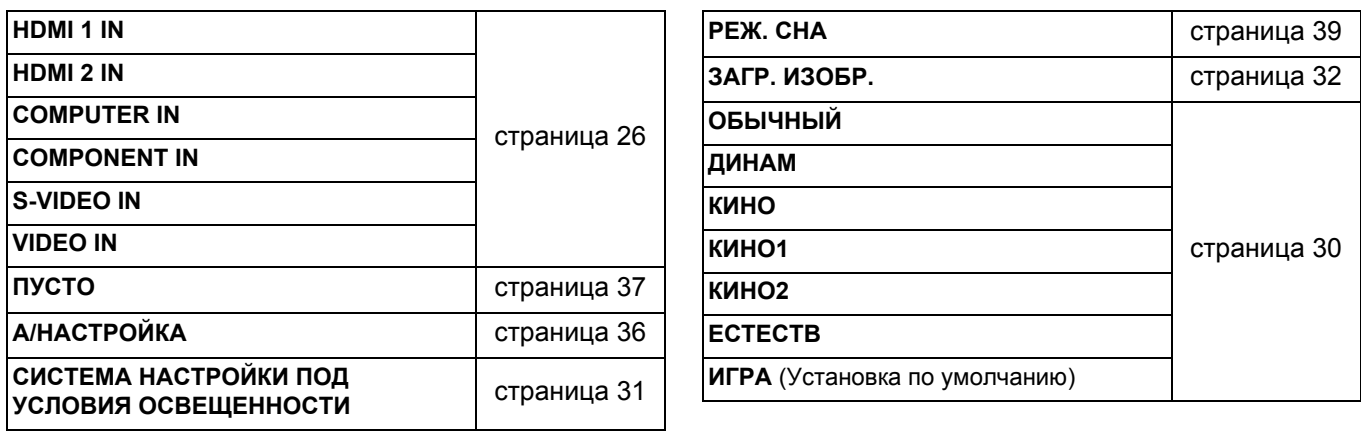

# **Навигация меню**

Система меню позволяет Вам осуществлять доступ к функциям, которые не имеют специально предназначенных для них кнопок на пульте дистанционного управления. Функции меню упорядочены по структурам и категориям. Вы можете осуществлять навигацию меню при помощи кнопок  $\blacktriangle \blacktriangledown \blacktriangleright \blacktriangleleft$ .

### **Навигация МЕНЮ**

#### J **Отображение основного меню**

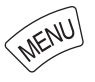

Нажмите кнопку **MENU** для показа основного меню и руководства по работе.

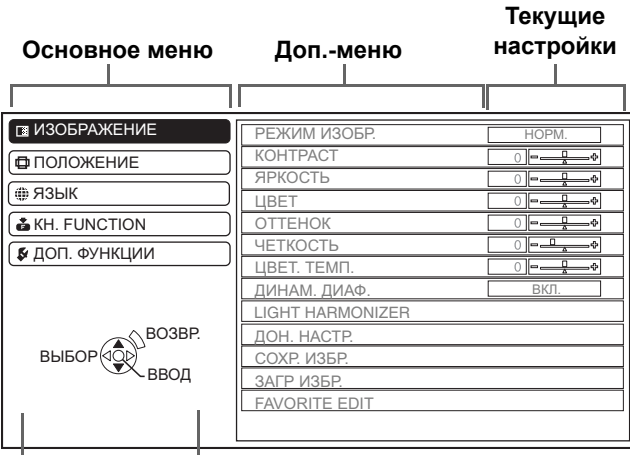

#### **Поле подсказок**

Содержит необходимые кнопки для настройки установок.

#### Q **Регулировка элементов масштаба изображения**

Значок треугольника под шкалой обозначает заводскую установку, а квадратный значок указывает на текущую установку.

Текущая установка

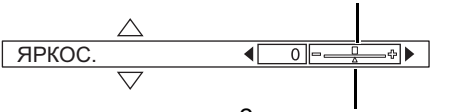

Заводская установка

#### Q **Возвращает к предыдущему меню**

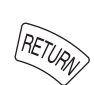

Нажмите кнопку **MENU** или **RETURN**, чтобы возвратиться к предыдущему меню. Нажмите повторно, чтобы выйти из меню и вернуться в режим проецирования.

#### Q **Основные действия**

- 1. Нажмите  $\blacktriangle \blacktriangledown$  для просмотра нужной функции основного меню и нажмите **ENTER**, чтобы её выбрать.
	- Выбранная функция выделяется оранжевым цветом, а справа отображается дополнительное меню.
	- Смотрите «Основное меню и дополнительное меню» на странице 28.

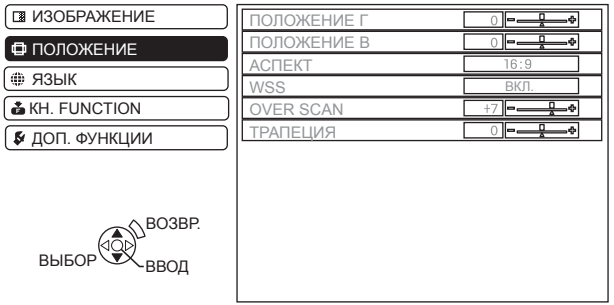

- 2. Нажмите ▲ ▼ для просмотра нужной функции дополнительного меню и нажмите  $\blacktriangleleft$   $\blacktriangleright$  или **ENTER**,чтобы её выбрать.
	- Выбранный элемент отображается на экране, а другие элементы меню исчезают. Запрошенный элемент исчезает через пять секунд. Выполняется возврат в меню.
	- Если это нижний уровень, то будет отображаться и следующий уровень.

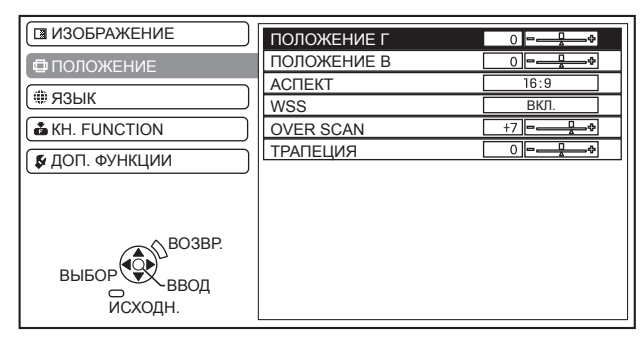

- 3. Нажмите  $\blacktriangleleft$   $\blacktriangleright$ , чтобы настроить выбранный элемент.
	- Для элементов, использующих шкалу в виде полоски, числовое значение показываeтся слева от шкалы.
	- Вы можете переходить от элемента к элементу, нажимая  $\blacktriangleleft$   $\blacktriangleright$ .

$$
\begin{array}{|c|c|c|}\n\hline\n\text{APKOC.} & & & \text{I}_\text{D} & \text{I}_\text{D} & \text{I}_\text{D} \\
\hline\n\end{array}
$$

4. Нажмите **MENU** или **RETURN**, чтобы возвратиться к предыдущему меню.

#### **ПРИМЕЧАНИЕ:**

• Смотрите «Возврат к исходным установкам» на странице 23, чтобы произвести сброс каждой из функций меню.

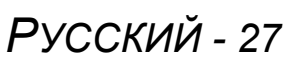

### **Основное меню и дополнительное меню**

Основное меню имеет 5 опций. Выберите необходимую функцию меню и нажмите **ENTER**, чтобы отобразить дополнительное меню.

#### **ПРИМЕЧАНИЕ:**

- Некоторые заводские установки различаются в зависимости от выбранного источника сигнала.
- Элементы могут различаться в зависимости от выбранного входящего сигнала.
- Регулировка некоторых установок выполняется без сигналов.

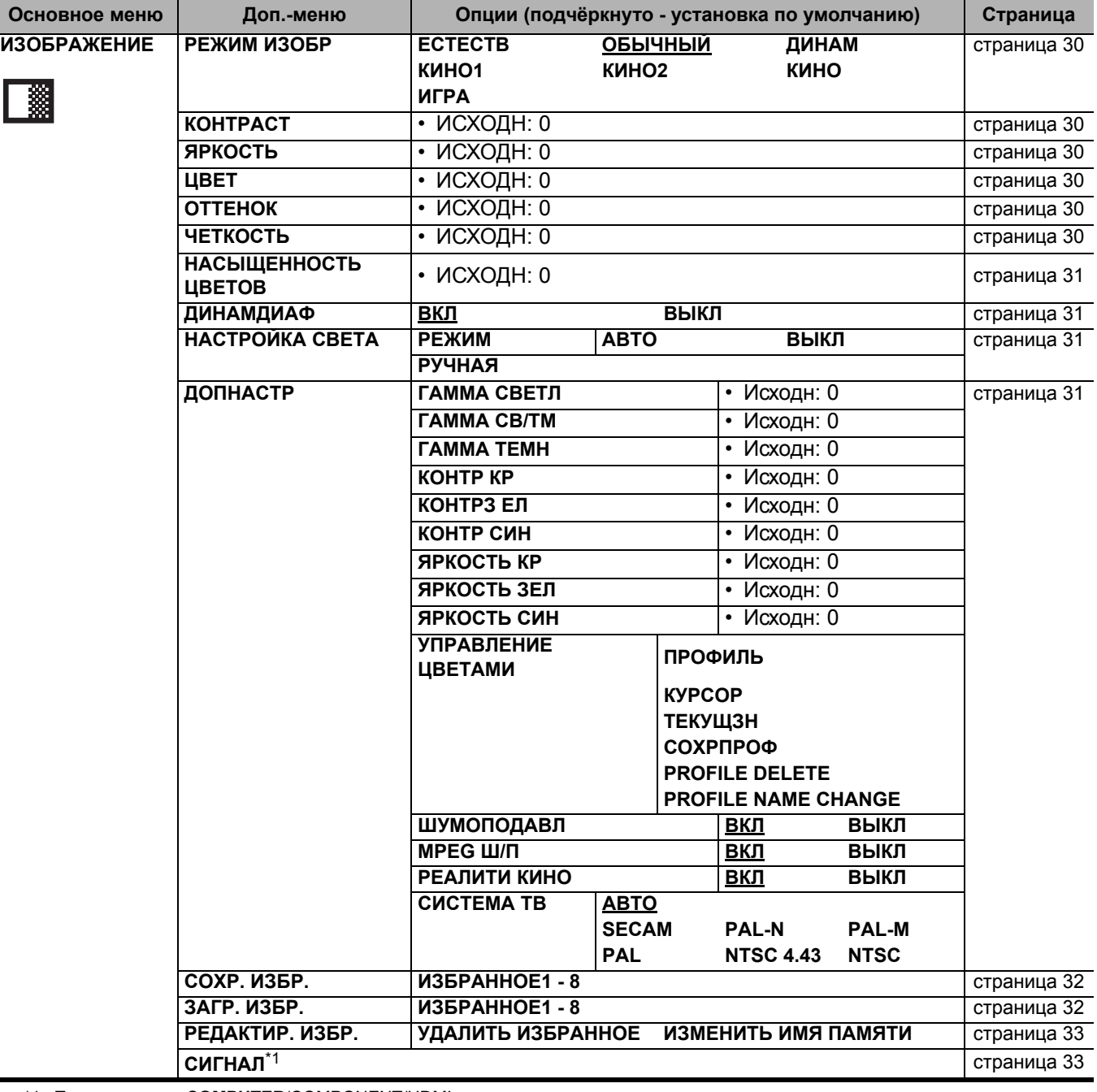

\*1. Только сигналы **COMPUTER**/COMPONENT/HDMI

#### **Навигация меню**

![](_page_28_Picture_536.jpeg)

\*1. Только сигналы **COMPONENT**/**COMPUTER**

\*2. Только сигналы **COMPONENT**

\*3. Только сигналы **ВИДЕО**/**S-VIDEO**/**COMPONENT**

\*4. Недоступно для сигналов **COMPUTER**.

\*5. Только сигналы **COMPUTER**

# **Меню ИЗОБРАЖЕНИЕ**

![](_page_29_Picture_1.jpeg)

 Смотрите «Навигация МЕНЮ» на странице 27. Смотрите «Основное меню и дополнительное меню» на странице 28.

# **РЕЖИМ ИЗОБР**

В зависимости от условий проектирования, Вы можете воспользоваться этими заранее установленными параметрами для улучшения качества проектируемого изображения. Нажмите

I H для просмотра вариантов.

![](_page_29_Figure_6.jpeg)

#### **Рекомендуется для просмотра в освещенном помещении**

![](_page_29_Picture_690.jpeg)

# *30 - РУССКИЙ* **Установки Рекомендуется для просмотра в темном помещении КИНО1** Цвета в стиле Голливуд **КИНО<sup>2</sup>** Установка более глубоких и насыщенных цветов **ЕСТЕСТВ** Воспроизведение оригинальных

#### **ПРИМЕЧАНИЕ:**

• Для того, чтобы выбранный режим стал стабильным, может потребоваться некоторое время.

цветов изображения

#### Q **Воспроизведение цветов изображения sRGB**

Для точного воспроизведения исходного цвета изображения **S-VIDEO** произведите следующую установку.

- 1. Нажмите кнопку **PICTURE ADJUST** и выберите **ЕСТЕСТВ**.
- 2. Нажмите кнопку **DEFAULT** для сброса остальных пунктов дополнительного меню.
- 3. Нажмите кнопку **RETURN** один раз, чтобы вернуться к основному меню и выберите **ДОПФУНКЦИИ**.
- 4. Установите меню **МОЩНЛАМПЫ** на **ОБЫЧНЫЙ**.

### **КОНТРАСТ**

Вы можете настроить контраст проецируемого изображения. При необходимости oтрегулируйте **ЯРКОСТЬ** заранее.

![](_page_29_Figure_20.jpeg)

Диапазон установки: -32 до +32

### **ЯРКОСТЬ**

Вы можете настроить яркость проецируемого изображения.

Temhee

\n
$$
\left(\begin{array}{c}\n\bullet \\
\bullet \\
\bullet\n\end{array}\right)
$$
\nProve

Диапазон установки: -32 до +32

#### ВЕТ

Вы можете настроить насыщенность цвета проецируемого изображения.

![](_page_29_Figure_28.jpeg)

- Диапазон установки: -32 до +32
- Если подсоединён сигнал **COMPUTER**, доступен только для следующих сигналов.<br>1 125 (1 080)/60i 1 125 (1 080)/50i 1 125 (1 080)/60i 1 125 (1 080)/50i 1 125 (1 080)/60p 1 125 (1 080)/50p

### **ОТТЕНОК**

Вы можете настроить оттенок проецируемого изображения.

**Красноватый Зеленоватый**

- Диапазон установки: -32 до +32
- Если подсоединён сигнал **COMPUTER**, доступен только для следующих сигналов. 1 125 (1 080)/60i 1 125 (1 080)/50i
	- 1 125 (1 080)/60p 1 125 (1 080)/50p

### **ЧЕТКОСТЬ**

Вы можете настроить чёткость проецируемого изображения.

![](_page_29_Picture_40.jpeg)

 Диапазон установки будет разным в зависимости от выбранного входящего сигнала.

# **НАСЫЩЕННОСТЬ ЦВЕТОВ**

Вы можете настроить баланс белого для проецируемого изображения.

**Менее синеватый**

**Менее красноватый**

Диапазон установки: -6 до +6

### **ДИНАМДИАФ**

Вы можете включить/выключить систему автоматической настройки лампы и диафрагмы объектива, которая контролирует контрастность и уровень черного.

- 
- **ВКЛ**.: Автоматическая настройка **ВЫКЛ**.: Без настройки
	-

# **НАСТРОЙКА СВЕТА**

Датчик освещенности определяет степень яркости помещения и автоматически поддерживает баланс яркости изображения. При необходимости можно включить/выключить данную функцию из меню **РЕЖИМ**, или настроить ее вручную из меню **РУЧНАЯ** нажав  $\blacktriangleleft$   $\blacktriangleright$ .

Диапазон установки: -8 до +8

#### **ПРИМЕЧАНИЕ:**

• Чтобы обеспечить правильное функционирование **СИСТЕМА НАСТРОЙКИ ПОД УСЛОВИЯ ОСВЕЩЕННОСТИ**, свет должен беспрепятственно попадать на датчик освещенности. Смотрите «Корпус проектора» на странице 12.

### **ДОПНАСТР**

Вы можете выполнить дополнительную настройку изображения вручную.

### J **ГАММА**

Вы можете отрегулировать линейную интенсивность на 3-х уровнях. Нажимайте < $\blacktriangleright$ , чтобы увеличить или уменьшить на 1 единицу.

![](_page_30_Picture_910.jpeg)

Диапазон установки: -8 до +8

### **КОНТРАСТ**

Вы можете по отдельности отрегулировать количество контраста в цветах RGB.

![](_page_30_Picture_911.jpeg)

![](_page_30_Picture_912.jpeg)

Диапазон установки: -16 до +16

#### J **ЯРКОСТЬ**

Вы можете по отдельности отрегулировать яркость цветов RGB. Нажимайте <  $\blacktriangleright$ , чтобы увеличить или уменьшить на 1 единицу.

![](_page_30_Picture_913.jpeg)

Диапазон установки: -16 до +16

### J **УПРАВЛЕНИЕ ЦВЕТАМИ**

Вы можете управлять собственными определёнными заранее настройками цветов. Смотрите «Установка собственного цветового профиля» на странице 24.

### J **ШУМОПОДАВЛ**

Вы можете включить или выключить систему автоматического шумоподавления. Нажмите

- I H, чтобы выбрать необходимую установку.
- **ВКЛ**: Автоматическое шумоподавление
- **ВЫКЛ**: Без шумоподавления

#### J **MPEG Ш/П**

Вы можете включить или выключить систему автоматического шумоподавления для изображений формата MPEG. Система уменьшает модульные помехи и точечные помехи для устранения зубчатых границ, что в результате даёт более ровное общее изображение. Нажмите  $\blacktriangleleft$   $\blacktriangleright$ , чтобы выбрать необходимую установку.

- **ВКЛ**: Активно
- **ВЫКЛ**: Выключена

#### **ПРИМЕЧАНИЕ:**

• Система **MPEG Ш/П** не доступна для сигналов **COMPUTER**/HDMI (VGA480).

### **CINEMA REALITY**

Вы можете включить или выключить автоматический синхронизатор изображения для изображений с 24 кадрами в минуту. Нажмите <  $\blacktriangleright$ , чтобы выбрать необходимую установку.

![](_page_30_Picture_914.jpeg)

**ВЫКЛ**: Выключена

#### **ПРИМЕЧАНИЕ:**

• **CINEMA REALITY** эффективна только с чередующимися сигналами.

#### J **СИСТЕМА ТВ**

При изменении типа видеосигнала установка переключается автоматически.

Вы также можете переключить тип сигнала вручную, чтобы он соответствовал входящему. Нажмите < > для просмотра вариантов.

![](_page_31_Figure_4.jpeg)

#### **ПРИМЕЧАНИЕ:**

• Установка **АВТО** выбирает **NTSC**/**NTSC 4.43**/**PAL**/ **PAL60**/**PAL-M**/**PAL-N**/**SECAM**.

### **СОХР. ИЗБР.**

Вы можете сохранить и назвать настроенные установки меню **ИЗОБРАЖЕНИЕ** для моментального доступа из меню **ЗАГР. ИЗОБР.**.

- 1. Настройте элементы в меню **ИЗОБРАЖЕНИЕ**.
- 2. Выберите меню **СОХРАНЕНИЕ ИЗБРАННОГО** и нажмите кнопку **ENTER**.
- 3. Выберите необходимую установку памяти и нажмите кнопку **ENTER**.
	- Появится подтверждающий экран. Выберите **ВВОД** и нажмите кнопку **ENTER** .
	- $\bullet$  Помечено  $\bigstar$  используется, а  $\hat{\mathbb{X}}$  пусто.
- 4. Воспользуйтесь кнопками  $\blacktriangle \blacktriangledown \blacktriangle \blacktriangleright$  для выбора места ввода необходимого символа и нажмите кнопку **ENTER**.
	- Вы можете ввести до 16 символов.

![](_page_31_Picture_16.jpeg)

- 5. Повторите пункт 4, пока не закончите строчку.
	- Переместите курсор на **УДАЛИТЬ ВСЕ** и нажмите кнопку **ENTER**, чтобы удалить всю введённую текстовую строку.
	- Нажмите кнопку **DEFAULT** для удаления последнего введённого символа или символа, обозначенного курсором в текстовом окне.
	- Чтобы вставить символ во введённую строку, переместите курсор в текстовое окно для выбора нужного места и нажмите ▼, чтобы выполнить пункт 4.
- 6. Выберите **ВВОД** и нажмите кнопку **ENTER**, чтобы установить введённый текст как имя.

#### **ПРИМЕЧАНИЕ:**

• Если Вы оставите текстовое окно пустым, номер памяти по умолчанию останется в качестве имени.

### **ЗАГР. ИЗБР.**

Вы можете мгновенно осуществлять доступ к установкам. Смотрите «Переключение стандартных настроек» на странице 22.

- 1. Выберите установку из **ИЗБРАННОЕ1 - 8**.
	- Неиспользованную установку нельзя будет выбрать.
- 2. Нажмите **ENTER**, чтобы включить.

#### **ПРИМЕЧАНИЕ:**

• Если Вы не сохранили никакие установки, то **ИЗБРАННОЕ1 - 8** отображаться не будут.

### **РЕДАКТИР. ИЗБР.**

Вы можете редактировать названные установки памяти.

#### Q **Удаление установки памяти**

- 1. Выберите меню **УДАЛИТЬ ИЗБРАННОЕ** и нажмите кнопку **ENTER**.
- 2. Выберите необходимую установку памяти и нажмите кнопку **ENTER**.
	- Если Вы выберите **УДАЛИТЬ ВСЕ**, то Вы можете удалить все сохранённые установки памяти.
- 3. Выберите **ВВОД** в подтверждающем экране и нажмите кнопку **ENTER**.

#### Q **Изменение имени установки памяти**

- 1. Выберите необходимую установку памяти и нажмите кнопку **ENTER**.
- 2. Воспользуйтесь кнопками А  $\Psi$  < ▶ для выбора места ввода необходимого символа и нажмите кнопку **ENTER**.
	- Вы можете ввести до 16 символов.

![](_page_32_Picture_12.jpeg)

- 3. Повторите пункт 4, пока не закончите строчку.
	- Переместите курсор на **УДАЛИТЬ ВСЕ** и нажмите кнопку **ENTER**, чтобы удалить всю введённую текстовую строку.
	- Нажмите кнопку **DEFAULT** для удаления последнего введённого символа или символа, обозначенного курсором в текстовом окне.
	- Чтобы вставить символ во введённую строку, переместите курсор в текстовое окно для выбора нужного места и нажмите ▼, чтобы выполнить пункт 4.
- 4. Выберите **ВВОД** и нажмите кнопку **ENTER**, чтобы установить введённый текст как имя.

#### **ПРИМЕЧАНИЕ:**

• Если Вы не сохранили никакие установки, то **ИЗБРАННОЕ1 - 16** отображаться не будут.

### **СИГНАЛ**

Появится выбранный на данный момент сигнал. Это доступно только для сигналов **COMPUTER IN**/ **COMPONENT IN**/**HDMI IN**.

#### **ПРИМЕЧАНИЕ:**

• Смотрите «Список совместимых сигналов» на странице 45.

# **Меню ПОЛОЖЕНИЕ**

![](_page_33_Figure_1.jpeg)

 Смотрите «Навигация МЕНЮ» на странице 27. Смотрите «Основное меню и дополнительное меню» на странице 28.

### **ПОЛОЖЕНИЕ Г**

Вы можете передвигать проецируемое изображение по горизонтали для точной настройки.

![](_page_33_Figure_5.jpeg)

### **ПОЛОЖЕНИЕ В**

Вы можете передвигать проецируемое изображение по вертикали для точной настройки.

![](_page_33_Picture_8.jpeg)

# **СИНХРОСИГНАЛ**

**MASHBACTCA ИНГЕР**<br>
ПОМЕХАМИ, ВЫ МО?<br>
ДЛЯ НАСТРОЙКИ ЧАС<br>
ТОЛЬКО ДЛЯ СИГНАЛ<br>
С СЛИ ЧАСТОТА (<br>
С СЛИ ЧАСТОЙ В НАСТРОЙКОЙ Ф.)<br>
• Необходимо н<br>
• Настройкой Ф.)<br>
• Настройкой Ф.) Если на проецируемом изображении имеется система интерференционных полос, что иногда называется интерференционными искажениями или помехами, Вы можете уменьшить это, нажав  $\blacktriangleleft$   $\blacktriangleright$ для настройки частоты синхронизации. (Доступно только для сигналов с **COMPUTER IN**)

![](_page_33_Picture_11.jpeg)

#### **ПРИМЕЧАНИЕ:**

- Если частота синхронизации проецируемого сигнала выше 150 МГц, то настройка может не помочь.
- Необходимо настроить **СИНХРОСИГНАЛ** перед настройкой **ФАЗА СИНХР.**

### **ФАЗА СИНХР.**

Если Вам нужно настроить изображение ещё более точно, Вы можете произвести точную настройку синхронизации фазы. Нажмите  $\blacktriangleleft$   $\blacktriangleright$  для осуществления настройки. (Доступно только для сигналов с **COMPUTER IN**/**COMPONENT IN**)

#### **ПРИМЕЧАНИЕ:**

- Если частота синхронизации проецируемого сигнала выше 150 МГц, то настройка может не помочь.
- Доступные сигналы с **COMPONENT IN**: 1 125 (1 080)/60i, 1 125 (1 080)/50i, 1 125 (1 080)/60p, 1 125 (1 080)/50p, 1 125 (1 080)/24p, 750 (720)/60p, 750 (720)/50p

### **АСПЕКТ**

Вы можете при необходимости вручную переключать аспектное соотношение.

#### J **Аспектное соотношение зависит от сигналa**

Нажмите < > для просмотра версий аспектного соотношения. Набор версий зависит от типа сигнала.

![](_page_33_Picture_745.jpeg)

#### J **Варианты аспектного соотношения и пример проецирования**

Если Вы примените опции аспектного соотношения к проецируемому изображению, то получите следующий результат. Результат может различаться в зависимости от входящих сигналов. Смотрите «Переключение аспектного соотношения» на странице 23.

#### Q **VIDEO/S-VIDEO/COMPONENT**

Недоступно для сигналов 1 125 (1 080)/50i, 1 125 (1 080)/60i, 1 125 (1 080)/50p, 1 125 (1 080)/60p, 1 125 (1 080)/24p, 750 (720)/50p и 750 (720)/60p.

![](_page_34_Picture_431.jpeg)

#### Q **Сигналы COMPONENT**

Доступно для сигналов 1 125 (1 080)/50i, 1 125 (1 080)/60i, 1 125 (1 080)/50p, 1 125 (1 080)/60p, 1 125 (1 080)/24p, 750 (720)/50p и 750 (720)/60p.

![](_page_34_Picture_432.jpeg)

#### Q **Сигналы COMPUTER**

**ВПРОКР**

Выйдите из режима и нажмите ▲ ▼ для просмотра изображения сигналов **COMPUTER** для настройки краёв по вертикали.

### **Меню ПОЛОЖЕНИЕ**

# **WSS**

**WSS** (Сигнал широкого экрана) определяет, входит ли сигнал **PAL**/625p (576p)/625i (576i) и имеет ли сигнал цветового опознавания, и автоматически переключает аспектное соотношение на необходимую установку. Вы можете выключить эту систему в ручном режиме.

### **ДОП. ИЗОБР.**

Если края изображения частично потеряны, то Вы можете воспользоваться этой функцией для настройки правильного проецирования изображения.

- Диапазон установки: от 0 до +10
	- Функция **КРАЙ ЭКРАНА** не доступна для сигналов **COMPUTER**.

![](_page_35_Picture_8.jpeg)

### **ТРАПЕЦИЯ**

Если проектор установлен не перпендикулярно экрану, или экран имеет наклонную поверхность, Вы можете отрегулировать трапецию по вертикали.

![](_page_35_Figure_11.jpeg)

Диапазон установки: -32 до 32

#### **ПРИМЕЧАНИЕ:**

- $\cdot$  Вы можете скорректировать искажение  $\pm 30$ градусов по вертикали. Рекомендуется устанавливать проектор с минимальным искажением.
- Некоторые искажения могут остаться из-за настройки сдвига объектива.
- Искажение экрана основного меню скорректировать нельзя.
- Результат коррекции трапеции влияет на аспектное соотношение и размер изображения.

### **А/НАСТРОЙКА**

Вы можете автоматически настроить **ПОЛОЖЕНИЕ В**, **ПОЛОЖЕНИЕ Г**, **СИНХРОСИГНАЛ** и **ФАЗА СИНХР.** при подключении к **COMPUTER IN**. Нажмите **ENTER**, чтобы настроить эти функции автоматически.

# **КНОПКА FUNCTION**

![](_page_36_Figure_1.jpeg)

меню» на странице 28.

### **КН. FUNCTION**

Вы можете выбрать часто используемые функции меню для кнопок быстрого доступа **FUNCTION**. Нажмите < ▶ чтобы выбрать необходимую функцию меню и нажмите кнопку ENTER.

![](_page_36_Picture_288.jpeg)

#### Q **Функция ПУСТО**

С целью экономии электричества можно временно приостановить проецирование изображения. Чтобы выйти из режима пустого экрана, нажмите любую кнопку, кроме **LIGHT**.

# **Меню ДОП. ФУНКЦИИ**

![](_page_37_Figure_1.jpeg)

![](_page_37_Picture_2.jpeg)

- Смотрите «Навигация МЕНЮ» на странице 27. Смотрите «Основное меню и дополнительное
- меню» на странице 28.

# **ПОМОЩЬ**

При изменении источника сигнала в правом верхнем углу экрана появляется инструкция. Имеются следующие способы отображения. Нажмите  $\blacktriangleleft$   $\blacktriangleright$ для просмотра вариантов.

![](_page_37_Picture_834.jpeg)

### **ВИД ЭКР МЕНЮ**

Вы можете изменить фоновый цвет меню. Нажмите I H для просмотра вариантов.

- **ТИП1** Полупрозрачный чёрный
- 
- **ТИП2** Плотный голубой Полупрозрачный синий

### **ПОЛОЖ. МЕНЮ**

Вы можете изменить положение меню на экране. Нажмите  $\blacktriangleleft$   $\blacktriangleright$  для просмотра вариантов.

![](_page_37_Figure_15.jpeg)

### **ЦВЕТ ФОНА**

Вы можете выбрать **СИНИЙ** или **ЧЕРНЫЙ** цвет экрана, когда проектор находится в холостом  $p$ ежиме. Нажмите  $\blacktriangleleft$   $\blacktriangleright$  для осуществления выбора.

### **ЗАГР. ЛОГО**

Вы можете включить или выключить логотип, который отображается во время работы проектора. Нажмите <  $\blacktriangleright$ , чтобы выбрать необходимую установку. **ЗАГРЛОГО** будет отображаться в течение 30 секунд.

- **ВКЛ** Активна
	- **ВЫКЛ** Выключена

### **АВТОПОИСК**

Если проектор включен, то он распознаёт подключенные источники, и входящий сигнал выбирается автоматически. Вы можете включить или выключить эту систему. Нажмите  $\blacktriangleleft$   $\blacktriangleright$  для просмотра вариантов.

- **ВКЛ** Активна
- **ВЫКЛ** Выключена

#### **ПРИМЕЧАНИЕ:**

• Если сигнал не обнаружен, будет выбран последний вход.

### **HDMI-УРОВ.**

Если HDMI не проецируется должным образом, можно переключить уровень сигнала HDMI на ОБЫЧНЫЙ или РАСШИР. Нажмите <  $\blacktriangleright$  для

- выбора варианта.
	-
	- **РАСШИР** Расширенный уровень
	- **ОБЫЧНЫЙ** Обычный уровень сигнала **HDMI**
		- сигнала **HDMI**

#### **ПРИМЕЧАНИЕ:**

• Функция **HDMI-УРОВ.** не доступна для некоторых устройств.

### **УСТАНОВКА**

При установке проектора выберите способ проецирования согласно положению проектора. Нажмите  $\blacktriangleleft$   $\blacktriangleright$  для просмотра вариантов. Смотрите «Способ проецирования» на странице 15.

![](_page_37_Picture_835.jpeg)

### **РЕЖ. СНА**

Вы можете установить таймер автоматического выключения питания проектора. 3 минуты перед выключением в правом нижнем углу будет показываться отсчёт оставшихся минут. Нажмите

 $\blacktriangleleft$   $\blacktriangleright$  для просмотра вариантов.

![](_page_38_Figure_4.jpeg)

### **НАД УР. МОРЯ**

Если Вы используете проектор в горной местности, то установка **НАД УР. МОРЯ** должна быть в режиме **ВЫСОКАЯ** для установки высокой скорости вращения вентилятора. Нажмите  $\blacktriangleleft \blacktriangleright$ , чтобы выбрать необходимую установку.

- **МАЛ. ВЫС** Скорость вращения вентилятора
- низкая. **ВЫСОКАЯ** Скорость вращения вентилятора высокая.

#### **ПРИМЕЧАНИЕ:**

- На высоте выше 1 400 м (4 593 фт) над уровнем моря установка должна быть **ВЫСОКАЯ**.
- Уровень шума работающего вентилятора зависит от установки **НАД УР. МОРЯ**.

### **МОЩН. ЛАМПЫ**

Мощность лампы может быть специально настроена для экономии электричества, более

продолжительного срока службы лампы и снижения уровня шума.

![](_page_38_Picture_708.jpeg)

#### **ПРИМЕЧАНИЕ:**

• Если отсутствует сигнал, эта функция отключается.

### **НАРАБ. ЛАМПЫ**

Вы можете проверить, как долго лампа находится в эксплуатации.

#### **ПРИМЕЧАНИЕ:**

• **НАРАБ. ЛАМПЫ** является важным фактором для определения срока замены лампы. Смотрите «Замена блока лампы» на странице 42.

### **ТЕСТ. ШАБЛОН**

Вы можете использовать 2 различных тест. шаблонов для фокусировки изображения.

1. Нажмите кнопку **ENTER** для выведения на экран тестового шаблона 1 и настройте фокус с помощью кольца фокусировки.

![](_page_38_Picture_25.jpeg)

2. Нажмите кнопку **ENTER** для выведения на экран тестового шаблона 2 и снова настройте фокус с помощью кольца фокусировки.

![](_page_38_Picture_27.jpeg)

3. Нажмите **MENU** или **RETURN**, чтобы возвратиться к предыдущему меню, или нажмите несколько раз, чтобы возвратиться к экрану.

#### **ПРИМЕЧАНИЕ:**

- Если проектор и/или экран наклонены, отрегулируйте фокус по центру изображения. Верхний и нижний край могут находиться за пределами фокуса.
- Если изображение имеет трапециевидное искажение, отрегулируйте настройку **ТРАПЕЦИЯ** в меню **ПОЛОЖЕНИЕ**.

# **Индикаторы TEMP и LAMP**

### **Устранение неисправностей, о которых предупреждает индикатор**

При появлении неисправности в проекторе индикаторы **LAMP** и/или **TEMP** укажут Вам на неё. Далее приведена инструкция по устранению неполадок.

- 1. Подтвердите статус всех индикаторов проектора и отключите проектор рекомендуемым способом.
- 2. Выясните причину неисправности, руководствуясь состоянием индикаторов **LAMP** и/или **TEMP**.
- 3. Следуя инструкциям для каждого индикатора, устраните проблему.
- 4. Правильно включите проектор и убедитесь в том, что индикатор больше не предупреждает о наличии неисправности.

![](_page_39_Figure_7.jpeg)

#### **ПРИМЕЧАНИЕ:**

• Если неисправность не обнаружена или продолжает существовать, не включайте проектор. Вместо этого свяжитесь с авторизированным сервисным центром.

![](_page_39_Picture_608.jpeg)

#### J **Индикатор TEMP**

![](_page_39_Picture_609.jpeg)

# **Уход и замена**

### **Чистка проектора**

#### J **Перед чисткой проектора**

- Правильно выключите выключатель **MAIN POWER** и выньте сетевой шнур из розетки.
- Отсоедините от проектора все кабели.

#### J **Чистка внешней поверхности проектора**

Осторожно удалите грязь и пыль мягкой тряпкой.

- Чтобы удалить пыль с проектора, смочите кусочек ткани в воде, хорошо отожмите ее и протрите устройство. Вытрите проектор сухой тканью.
- Не используйте бензин, растворители, спиртовые растворы, хозяйственные моющие средства или ткани, пропитанные химическими растворами. Несоблюдение данных рекомендаций может привести к повреждению поверхности проектора.

#### J **Чистка поверхности объектива**

Осторожно удалите грязь и пыль чистой тряпкой.

 Проверьте, чтобы на поверхности объектива не осталась грязь или пыль. Иначе они будyт увеличены и спроецированы на экран.

#### J **Очистка воздушного фильтра**

Если фильтр воздуха загрязнён слишком сильно, повышается температура внутри проектора, что может стать причиной неисправности. Регулярно чистите фильтр через каждые 100 часов работы.

- 1. Переверните проектор и осторожно положите на мягкую материю.
- 2. Чтобы снять фильтр воздуха, нажмите на рычажок и слегка сдвиньте кверху фильтр воздуха.

![](_page_40_Picture_16.jpeg)

- 3. Удалите грязь и пыль из фильтра воздуха пылесосом.
	- Не мойте фильтр воздуха.

![](_page_40_Picture_19.jpeg)

4. Поместите и слегка задвиньте фильтр воздуха в отверстие впуска воздуха, чтобы его закрепить. Убедитесь, что фильтр воздуха задвинулся до щелчка.

#### **ПРИМЕЧАНИЕ:**

• Не используйте проектор без установленного фильтра воздуха.

#### J **Замена фильтра воздуха**

Фильтр воздуха необходимо заменить, если чистка не приносит результатов, или при замене блока лампы. Запасной фильтр воздуха входит в комплект блока лампы, ET-LAX100. Свяжитесь с авторизированным сервисным центром, если нужно приобрести дополнительный фильтр воздуха.

### **Замена блока лампы**

#### J **Перед заменой лампы**

- Правильно выключите кнопку **MAIN POWER** и выньте сетевой шнур из розетки.
- Убедитесь, что блок лампы и пространство вокруг него достаточно остыли.
- Отсоедините от проектора все кабели.
- Приготовьте крестовую отвёртку.
- Свяжитесь с авторизированным сервисным центром, чтобы приобрести запасной блок лампы (ET-LAX100).
- При установке проектора на потолке не работайте непосредственно под проектором и не подносите лицо близко к проектору.

#### **ПРИМЕЧАНИЕ:**

- Перед заменой лампы, дайте ей остыть, чтобы избежать возможных ожогов, повреждений и прочих опасностей.
- Не пытайтесь заменить лампу на несоответствующую.

#### J **Когда заменять лампу**

Блок лампы расходуется, и яркость зависит от продолжительности использования. Индикатор **LAMP** проинформирует Вас о необходимости замены, когда блок лампы наработает 1 800 часов, а при наработке 2 000 часов проектор выключится. Эти величины являются примерными и могут быть короче в зависимости от условий эксплуатации, характеристик блока лампы, условий окружающей среды и т. д. Вы можете проверить продолжительность работы лампы, с помощью **НАРАБ. ЛАМПЫ** в меню **ДОПФУНКЦИИ**.

![](_page_41_Picture_617.jpeg)

#### **ПРИМЕЧАНИЕ:**

- Ориентировочное время 1 800 и 2 000 часов является примерными величинами, основанными на определённых условиях, и не является гарантированным. Условием является: **МОЩНЛАМПЫ** в меню **ДОПФУНКЦИИ** устанавливается на **ОБЫЧНЫЙ**.
- Чтобы продлить срок эксплуатации лампы, установите **МОЩНЛАМПЫ** в **ДОПФУНКЦИИ** на **ЭКОРЕЖИМ**. Смотрите «МОЩН. ЛАМПЫ» на странице 39.
- Для получения более подробной информации о блоке лампы, например, о гарантийном сроке, смотрите инструкции, входящие в комплект блока лампы.

#### J **Снятие и замена блока лампы**

- 1. Переверните проектор и осторожно положите на мягкую материю.
- 2. Воспользуйтесь отвёрткой Phillips, чтобы ослабить 2 крепёжных винта лампы, они должны свободно поворачиватьcя, после чего снимите крышку блока лампы.
- 3. Воспользуйтесь отвёрткой Phillips, чтобы ослабить 2 крепёжных винта лампы, они должны свободно поворачиватьcя.
- 4. Аккуратно вытащите блок лампы из проектора за ручку блока лампы.
- 5. Вставьте новый блок лампы, соблюдая направление.
	- Нажмите на верх блока лампы и проверьте надёжность установки блока.
- 6. Надёжно затяните крепёжные винты лампы отвёрткой Phillips.
- 7. Прикрепите крышку блока лампы, надежно затянув 3 крепежных винта крышки отверткой Phillips.

#### **Крепёжные винты крышки блока лампы**

![](_page_42_Figure_11.jpeg)

**Крышка блока лампы**

#### **Крепёжные винты блока лампы**

![](_page_42_Figure_14.jpeg)

#### **ПРИМЕЧАНИЕ:**

- Надежно установите блок лампы и крышку блока лампы. В случае ненадежной установки может быть задействована схема защиты, непозволяющая включить питание.
- Возьмитесь за ручку и перемещайте блок лампы параллельно, когда вынимаете егo. Некоторые части блока лампы острые и могут нанести трaвму.
- Не включайте питание, пока не будет установлена крышка блока лампы.

### J **Сброс НАРАБ. ЛАМПЫ**

Если время работы лампы превысило 2 000 часов (если **МОЩНЛАМПЫ** была установлена на **ОБЫЧНЫЙ**), то проектор переключится в режим ожидания примерно через 10 минут работы. Таким образом, процедура сброса должна быть произведена в течение 10 минут.

- 1. Вставьте сетевой шнур проектора в розетку и включите **MAIN POWER**.
- 2. Нажмите кнопку **POWER**.
- 3. Нажмите кнопку **MENU** для отображения меню.
- 4. Выберите пункт меню **ДОПФУНКЦИИ** и нажмите кнопку **ENTER**.
- 5. Выбор **НАРАБ. ЛАМПЫ**.

![](_page_42_Picture_682.jpeg)

- 6. Нажмите и удерживайте примерно 3 секунды кнопку **ENTER**.
- 7. Будет показан подтверждающий экран, выберите **ВВОД**.
- 8. Нажмите кнопку **POWER**, чтобы выключить проектор и заново установить счётчик времени **НАРАБ. ЛАМПЫ**.
- 9. Убедитесь, что счётчик времени **НАРАБ. ЛАМПЫ** сброшен на «0 H».

# **Устранение неисправностей**

Если неисправность нельзя устранить, свяжитесь со своим дилером.

![](_page_43_Picture_596.jpeg)

# **Техническая информация**

### **Список совместимых сигналов**

![](_page_44_Picture_318.jpeg)

\*1. Символ «i», стоящий после разрешения, обозначает связанный сигнал.

\*2. Следующие символы используются для обозначения качества изображения.

AA Может быть достигнуто максимальное качество изображения.

A Сигналы преобразуются схемой обработки изображения, прежде чем проектируется изображение.

### **Последовательный порт**

Последовательный порт, расположенный на панели входов проектора, соответствует характеристике интерфейса RS-232C, так что проектор может управляться с персонального компьютера, подсоединённого к этому входу.

#### J **Соединение**

![](_page_45_Figure_4.jpeg)

#### **ПРИМЕЧАНИЕ:**

• Необходимо использовать только кабель интерфейса RS-232C с ферритовым сердечником, тип ET-ADSER.

#### J **Назначение выводов и названия сигналов**

![](_page_45_Picture_504.jpeg)

#### J **Кабель для подключения к компьютеру**

(При подключении к персональному компьютеру)

NC

NC **N<sub>C</sub>** 

NC

![](_page_45_Figure_12.jpeg)

NC

NC

 $\overline{\phantom{a}}$ 

### J **Основной формат**

![](_page_45_Picture_505.jpeg)

- Данный проектор не может принимать команды в течение 10 секунд после включения лампы. Подождите 10 секунд, прежде чем отправить команду.
- При отправлении нескольких команд проверяйте получение ответа с проектора на первую команду, прежде чем отправить следующую.
- $\bullet$  Если нужно отправить команду, не требующую параметров, двоеточие (:) не требуется.
- Если с персонального компьютера отправлена неправильная команда, то с проектора на компьютер будет отправлена команда ER401.

### *46 - РУССКИЙ*

![](_page_46_Picture_734.jpeg)

ВХОД

проектора

РЕЖИМ ИЗОБРАЖЕНИЯ cостояние проектора

проектора

**QOT** РЕЖ. СНА состояние

**QSH ПУСТО состояние** 

**QPM**

HD1 = HDMI1 IN

 $0 = B$ ЫКЛ

 $6 = 210$  мин.

NOR = ОБЫЧНЫЙ DYN = ДИНАМ VCN = КИНО

*РУССКИЙ - 47*

RG1 = COMPUTER IN

 $0 = B$ ЫКЛ  $1 = 60$  мин.  $2 = 90$  мин.  $3 = 120$  мин.  $4 = 150$  мин.<br>5 = 180 мин. 6 = 210 мин. 7 = 240 мин.

CN1 = КИНО1 CN2 = КИНО2 NAT = ЕСТЕСТВ GAM = ИГРА

# **Характеристики**

![](_page_47_Picture_394.jpeg)

\*1. Смотрите «Список совместимых сигналов» на странице 45 для просмотра доступных сигналов.

### **Техническая информация**

![](_page_48_Picture_398.jpeg)

### **Меры безопасности для крепления проектора с помощью кронштейна для крепления на потолке**

Несмотря на то, что проектор и кронштейн для крепления на потолке достаточно безопасны, перед прикреплением к потолку с целью обеспечения безопасности убедитесь, что предохранительный трос, входящий в комплект проектора, установлен и присоединен к пазу секретного замка проектора.

ПРИМЕЧАНИЕ:

- Производитель не несет ответственность за последствия опасных ситуаций или повреждения проектора, возникшие из-за потолочного кронштейна, приобретенного не у официального дистрибьютора, или условий эксплуатации даже при действующей гарантии.
- Необходимо использовать динамометрическую отвертку. Использовать электрические или ударные отвертки запрещается.
- Работы по установке кронштейна для крепления на потолке должны выполняться только персоналом авторизированного сервисного центра или дилера.
- Свободный потолочный кронштейн необходимо немедленно снять.

### J **Установка безопасного кабеля**

- 1. Установите кронштейн для крепления на потолке, в соответствии с инструкциями по установке.
- 2. Перекиньте безопасный кабель вокруг кронштейна для установки на потолке с небольшим провисанием.
	- Вставьте конец кабеля с зажимом в петлю на другом конце кабеля.

![](_page_49_Picture_12.jpeg)

![](_page_49_Figure_14.jpeg)

![](_page_49_Figure_15.jpeg)

3. Вытащите ушко замка и вставьте его в паз секретного замка проектора.

- 4. Поверните замок на 90° и зафиксируйте нажатием.
- 5. Для того чтобы надежно зафиксировать шуруп, используйте отвертку, например, динамометрическую отвертку.
	- Крутящий момент: 0,7±0,1 Нм

### **Размеры**

![](_page_50_Figure_2.jpeg)

### **Торговые знаки**

- VGA и XGA являются торговыми знаками компании International Business Machines Corporation.
- S-VGA является торговым знаком Video Electronics Standards Association.
- HDMI, логотип HDMI и High-Definition Multimedia Interface являются торговыми знаками или зарегистрированными торговыми знаками HDMI Licensing LLC.
- Используемый шрифт в меню на экране Ricoh bitmap, изготовленный и продаваемый компанией Ricoh Company, Ltd.

Все прочие торговые знаки являются собственностью различных владельцев торговых знаков.

# **Предметный указатель**

#### **A**

![](_page_51_Picture_708.jpeg)

#### **Б**

![](_page_51_Picture_709.jpeg)

![](_page_51_Picture_710.jpeg)

#### **З**

![](_page_51_Picture_711.jpeg)

#### **И**

![](_page_51_Picture_712.jpeg)

#### **Л** ЛАМПА

![](_page_51_Picture_713.jpeg)

### **M**

![](_page_51_Picture_714.jpeg)

#### НАСЫЩЕННОСТЬ ЦВЕТОВ ................................... 31 **O**

![](_page_51_Picture_715.jpeg)

#### **П**

![](_page_51_Picture_716.jpeg)

#### **Р**

![](_page_51_Picture_717.jpeg)

### **Предметный указатель**

![](_page_52_Picture_558.jpeg)

![](_page_52_Picture_559.jpeg)

![](_page_52_Picture_560.jpeg)

*РУССКИЙ - 53*

# **Panasonic Corporation**

Web Site: http://panasonic.net/avc/projector/ © Panasonic Corporation 2009